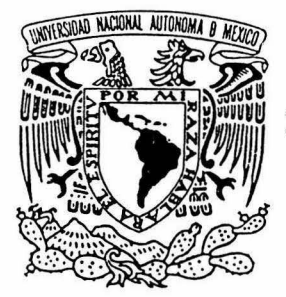

# UNIVERSIDAD NACIONAL AUTONOMA DE MEXICO

FACULTAD DE INGENIERIA

# SISTEMA PRESUPUESTAL

T E s 1 s QUE PARA OBTENER EL TITULO DE: INGENIERO EN COMPUTACION P R E S E N T A N VALENTIN PEREZ DIAZ ISRAEL PLATA ROMERO MARTHA BEATRIZ ROMERO FERNANDEZ JAZMIN VAZQUEZ LEON

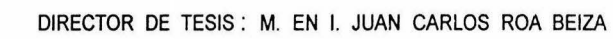

CIUDAD UNIVERSITARIA, MEXICO , D . F. SEPTIEMBRE DE 2004

335451

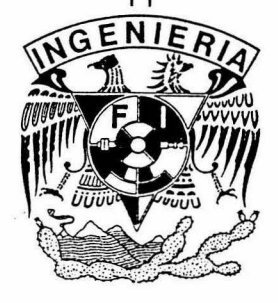

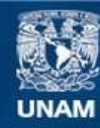

Universidad Nacional Autónoma de México

**UNAM – Dirección General de Bibliotecas Tesis Digitales Restricciones de uso**

## **DERECHOS RESERVADOS © PROHIBIDA SU REPRODUCCIÓN TOTAL O PARCIAL**

Todo el material contenido en esta tesis esta protegido por la Ley Federal del Derecho de Autor (LFDA) de los Estados Unidos Mexicanos (México).

**Biblioteca Central** 

Dirección General de Bibliotecas de la UNAM

El uso de imágenes, fragmentos de videos, y demás material que sea objeto de protección de los derechos de autor, será exclusivamente para fines educativos e informativos y deberá citar la fuente donde la obtuvo mencionando el autor o autores. Cualquier uso distinto como el lucro, reproducción, edición o modificación, será perseguido y sancionado por el respectivo titular de los Derechos de Autor.

Autorizo a la Dirección General de Bibliotocas de la UNAM a difundir en formata ciacirónica e impreso el unav a difundes o formata diseñados e impreso el<br>contenido de contra conseguido de conseguido.<br>NOMBRE: V<mark>ázquez Leóvi Jazuilo.</mark> coni FECHA 23/3FP/04 FIRMA:

ESTA TESIS NO SALE DE LA BIBLIOTECA

## DEDICATORIA

#### A mis maestros:

Por su tiempo, paciencia y enseñanzas que nos ayudaron a culminar este trabajo.

#### Al lng. Juan Carlos Roa Beiza:

Por su apoyo al dirigir esta tesis, gracias, sin su ayuda no hubiera sido posible llevar a cabo este esfuerzo.

### A la Universidad Nacional Autónoma de México:

Por abrirnos sus puertas, brindarnos educación y empleo.

### Al Programa de Apoyo a la Titulación de la Facultad de Ingeniería:

Por permitirnos la oportunidad de realizar este trabajo.

Pérez Díaz Valentín

Plata Romero Israel

Romero Fernández Martha Beatriz

Vázquez León Jazmín

Ciudad Universitaria, Mexico, D.F. Septiembre de 2004

# **ÍNDICE**

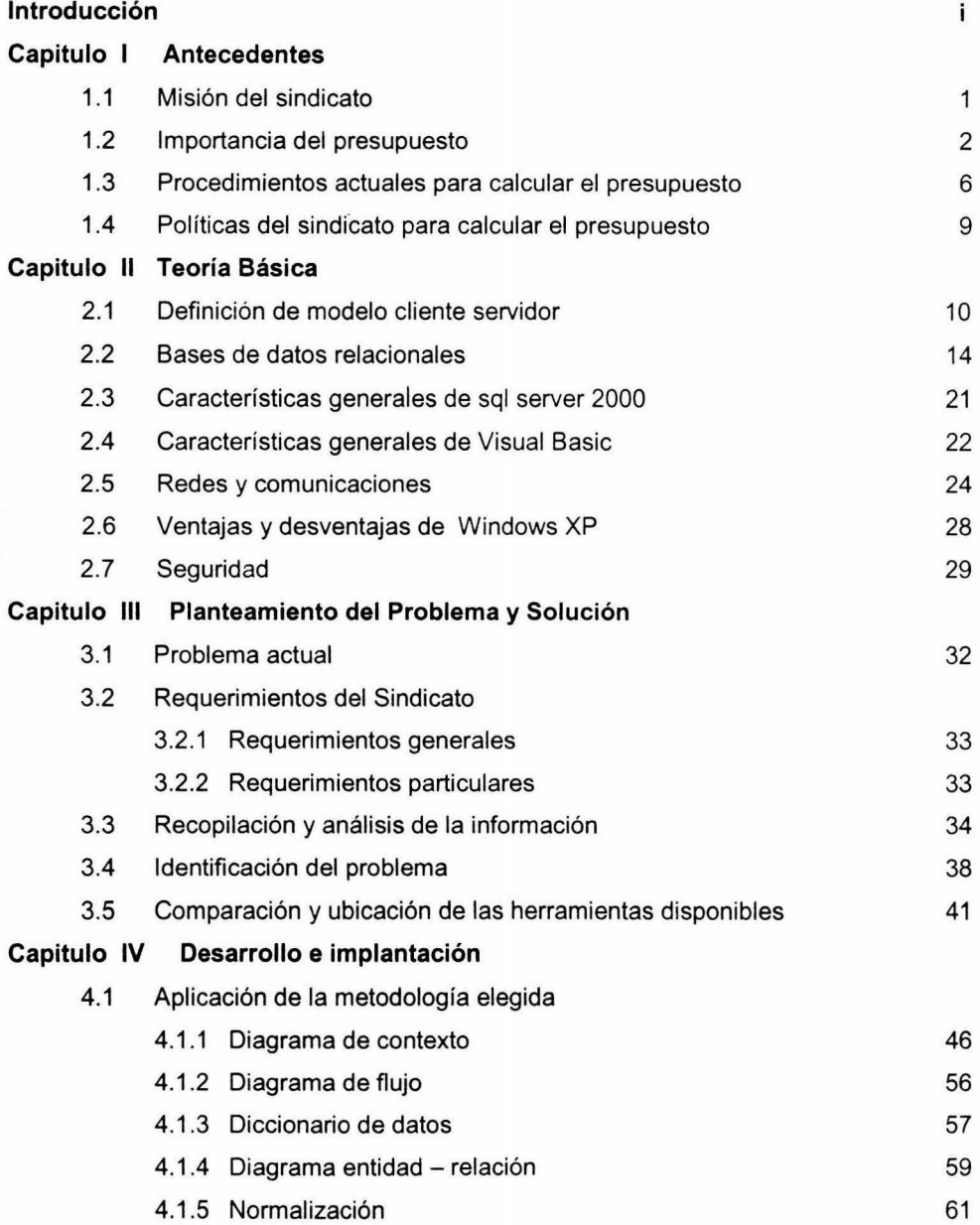

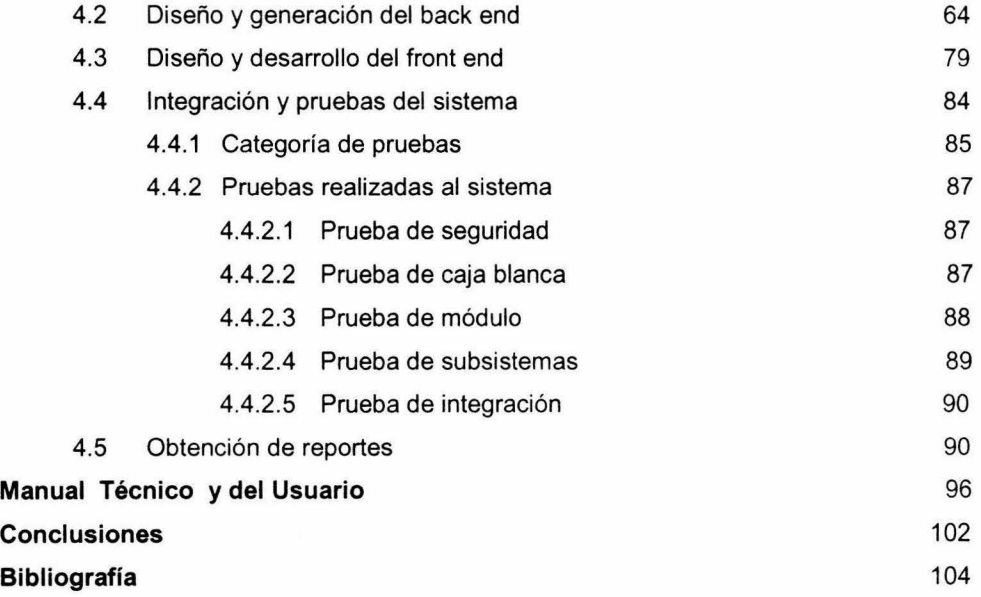

## **INTRODUCCIÓN**

La flexibilidad y rapidez de respuesta que deben tener los sistemas de información para adaptarse a los cambios en el ambiente de trabajo, son vitales para lograr el éxito en cualquier empresa. El desarrollo constante de nuevo hardware y software, hace que el conocimiento de ésta, por parte de la dirección empresarial sea un elemento clave en la estrategia de la competitividad.

La ingeniería se encuentra ofreciendo permanentemente nuevas técnicas en los procesos de información con los sistemas basados en la ingeniería de software. Estos deben ser precisos para poder enfrentar la ola creciente de datos y el desarrollo de la información.

Los rápidos cambios tecnológicos derivados de los nuevos materiales, deben tenerse muy en cuenta, así también como los nuevos procesos, métodos de mecanización y técnicas de análisis; todo lo cual conduce a nuevas formas de tratar el diseño y la construcción de un producto.

Ahora más que nunca, la ingeniería y el desarrollo tecnológico, son una ventaja competitiva que permitirá a las empresas acceder y permanecer en los mercados mundiales, en la medida que estos procesos se transmitan, adopten y apliquen dentro de una cultura de innovación tecnológica.

El trabajo de tesis que aquí se presenta tiene como propósito principal ofrecer a la organización sindical el cálculo del presupuesto a nivel nacional de todas las entidades afiliadas a éste y generar estados de cuenta que hagan el reporte del manejo de las asignaciones disponibles y ejercidas, de una manera automática y eficiente.

En el desarrollo de la tesis, primeramente se señalan los antecedentes, la misión del sindicato, la importancia que tiene el Presupuesto, los procedimientos actuales para calcular el presupuesto y las políticas del sindicato para calcular éste. Más adelante se expone el marco teórico indicando las características más relevantes de las metodologías de las bases de datos que son factibles de utilizar para el desarrollo del sistema que se propone, los modelos existentes y algunos sistemas operativos y lenguajes de programación que se encuentran en el mercado.

En una tercera parte se identifican la problemática que existe, la forma en que actualmente se está llevando el cálculo del presupuesto anual del sindicato a cada una de las entidades involucradas, así como los problemas que se identifican en el proceso de recopilación y análisis de la información y en cada uno de los requerimientos generales y particulares del sindicato.

En la cuarta y última parte se da a conocer el desarrollo e implantación del "Sistema Presupuesta!" en el que se destaca la metodología seleccionada, la seguridad O(accesos permitidos), la interrelación que dicho sistema tiene entre el cúmulo de información que se registra y que se genera.

En este tema se establece el Diagrama de Procesos, de Entidad Relación, el de Flujo de Datos. La instalación del sistema, que contempla la configuración tanto del software como del hardware, los aspectos de seguridad también se abordan en éste tema. Las conclusiones obtenidas confirman los señalamientos que a lo largo de este documento se hacen, en el sistema; que permitirá, realizar un cálculo presupuestal automático y finalmente confiable.

## **1.1 MISIÓN DEL SINDICATO**

En todo intercambio se obtienen beneficios para las partes involucradas y no siempre en partes equitativas, ello depende de que tan hábiles sean para lograr sus objetivos.

Hoy en día es de vital importancia el saber negociar, especialmente si se trata de una partida presupuesta!, ya que de ello depende el futuro inmediato de las partes involucradas y de sus agremiados.

Un buen negociador para lograr sus objetivos debe contar con los suficientes elementos para poder tomar una decisión y con ello obtener los mayores beneficios provenientes de la misma, de acuerdo con los objetivos que se plantearon.

Los elementos sólidos o información que se le proporcione, se deben de tomar como base para poder partir de ahí y realizar una propuesta apegada a la realidad que se vive en el entorno económico del país.

Teniendo la plena seguridad de que su petición o propuesta esta apegada a la realidad de las necesidades de los agremiados, se posee una poderosa arma para lograr los objetivos deseados.

Basándose en dicha información el sindicato puede realizar una negociación, además tiene por misión el cumplimiento de los siguientes principios:

**Primero:** Es la organización nacional de los trabajadores para la conquista y defensa de los derechos económicos, sociales, laborales y profesionales de sus agremiados.

**Segundo:** Sostiene como principios básicos que orientan su acción los objetivos esenciales de la Revolución Mexicana, en el compromiso de los agremiados de mantenerse como actores en la lucha por la soberanía y la justicia social.

**Tercero:** Está comprometido en una educación nacional que eleve la calidad del ser humano; que tome en cuenta los adelantos científicos y tecnológicos y fomente además los valores democráticos, para conducir el cambio, en el marco de la ley, y preservando la estricta vigencia y protección de los derechos humanos y la unidad nacional.

**Cuarto:** Defiende y promueve firmemente los principios filosóficos del Artículo Tercero Constitucional. así como la responsabilidad del Estado para impartir educación gratuita; laica y obligatoria en su nivel básico; que respete la diversidad regional y cultural y proporcione educación de calidad para la libertad y la justicia.

**Quinto:** Se manifiesta por que prevalezca, con las instituciones educativas y culturales federales y estatales, la conjugación de esfuerzos enfocados a afianzar con la solidaridad nacional, un sistema de vida fundado en el constante mejoramiento económico, social y cultural del pueblo.

**Sexto:** Inscribe su corresponsabilidad en las luchas obreras y campesinas por las reivindicaciones sociales, en donde se respete su composición, capacidad de decisión y autonomía, para afirmar en la unidad de acción, el mejoramiento y el respeto a los derechos laborales de la clase trabajadora del país.

**Séptimo:** Se integra como un frente amplio de lucha de los agremiados en un marco democrático de pluralidad, donde se respeta la libertad ideológica, política, religiosa y de asociación partidaria de sus miembros.

**Octavo:** Proclama, defiende y preserva la unidad sindical de sus integrantes. Entiende su objetivo básico de reivindicación de sus agremiados, en la corresponsabilidad con la sociedad solidaria de elevar la educación del pueblo.

**Noveno:** Se mantiene como una organización autónoma e independiente ideológica, política y económicamente, en la lucha permanente por la conquista de mejores derechos para los agremiados.

**Décimo:** Regula la vida interna por los Estatutos y Reglamentos que emanan de sus Órganos Superiores de Gobierno, como representantes de la voluntad colectiva en la toma de decisiones. Estos documentos son el principio de la organización sindical, definen y orientan sus tácticas y estrategias de lucha.

**Décimo primero:** Sostiene que el manejo del patrimonio y recursos del Sindicato debe llevarse a cabo en forma organizada y metódica, con honestidad, lealtad y transparencia, bajo la responsabilidad absoluta de los órganos sindicales.

**Décimo segundo:** Mantiene relaciones solidarias con las organizaciones nacionales e internacionales, tanto de trabajadores como de educadores, en ámbitos comunes de respeto y autonomía, que permitan ampliar esferas de conocimiento y frentes de lucha.

**Décimo tercero:** Considera que el cuidado ecológico del ambiente implica una responsabilidad de todos los sectores y personas, donde tiene lugar preponderante el trabajador de la educación, por lo que debe elaborar programas e intervenir en acciones de protección y mejoramiento del medio ambiente.

**Décimo cuarto:** Fomenta, fortalece y se nutre en el amor a la patria y la preservación de sus tradiciones libertarias que han sido el eje de toda nuestra historia, proyectadas a las nuevas realidades para fortalecer a México.

## **1.2 IMPORTANCIA DEL PRESUPUESTO**

El presupuesto se calcula con base en las plazas existentes, sus conceptos y repercusiones que se deben de tomar en cuenta para poder realizar las asignaciones.

Los siguientes conceptos comprenden la estructura del presupuesto ya que de ellos se basa y depende el cálculo.

**Año:** Es el año del ejercicio que se desea realizar el cálculo del presupuesto.

Ramo: Para el cálculo del presupuesto se utilizan tres categorías (11,25 y 33):

- 11 Secretaría.
- 23 Subsecretaría de servicios.
- 33 Fondo de aportaciones.

Las cuales se aplican a cada unidad responsable y en donde se puede o no contener a las tres categorías.

**Unidad Responsable:** Es la entidad federativa (estado) a la que se le calcula el presupuesto de todas sus plazas y que contiene, Tabla 1.2.1 .

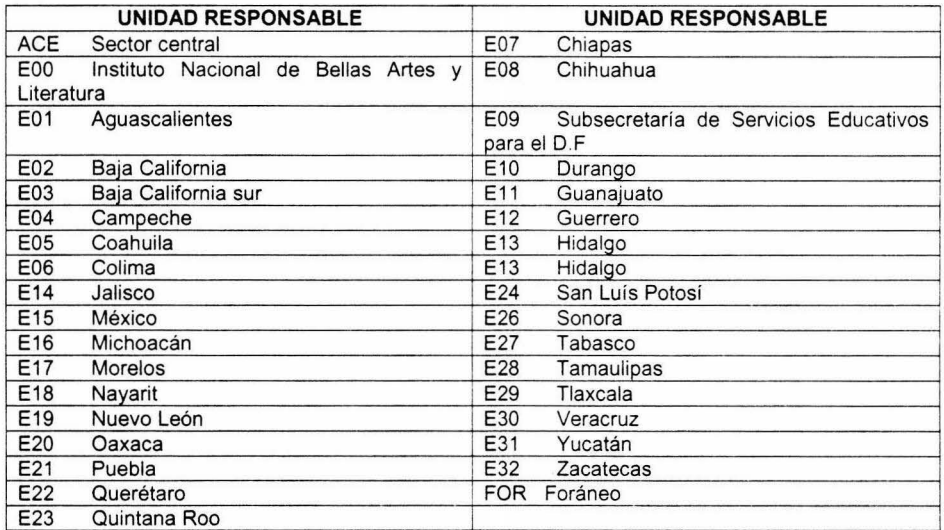

#### **Tabla 1.2.1 Unidad Responsable**

**Modelo salarial:** Es la subcategoría en que se agrupan todos los agremiados del sindicato.

- 1 Mandos medios y superiores.
- 2 Apoyo y asistencia a la educación básica.
- 3 Apoyo y asistencia a la educación media superior y superior.
- 4 Docente de educación básica.
- 5 Docente de educación media superior y superior.

**Plazas:** Se comprende por el número total de personas que integran un centro de trabajo.

Horas: Comprenden el número de horas que una persona trabaja de acuerdo a su plaza en un centro de trabajo.

Zona: Es el lugar geográfico en donde se encuentra la plaza.

Código: Identifica a una plaza y al total de horas que contiene la misma.

Actualización de sueldos. Esta acción modifica los sueldos de acuerdo con el modelo salarial que se elija, Fig. 1.2.1.

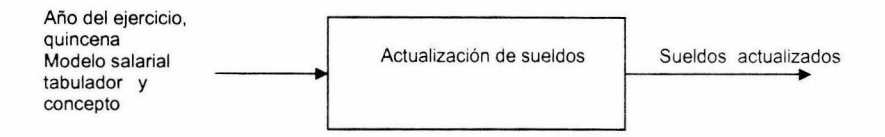

Fig. 1.2.1 Esquema general de actualización a los sueldos.

Cálculo del presupuesto. Una vez que los sueldos están actualizados, en esta acción se toman los valores ya actualizados y se obtiene el total del presupuesto anual para el año solicitado, Fig. 1.2.2.

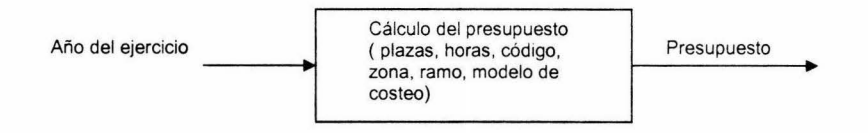

#### Fig. 1.2.2 Esquema general del cálculo del presupuesto anual

Incremento salarial por tabulador. Esta acción obtiene el incremento salarial con base a la fecha de los tabuladores ya actualizados y aplicando los criterios del sindicato para cada unidad responsable, Fig. 1.2.3.

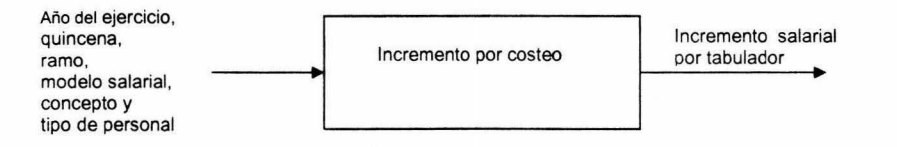

Fig. 1.2.3 Esquema general de incremento salarial por tabulador

Incremento salarial por proyección. Esta acción realiza un incremento salarial a futuro (solo mes y quincena) con base a la fecha de los sueldos actualizados, aplicando un porcentaje o cuota que se desea incrementar, Fig. 1.2.4.

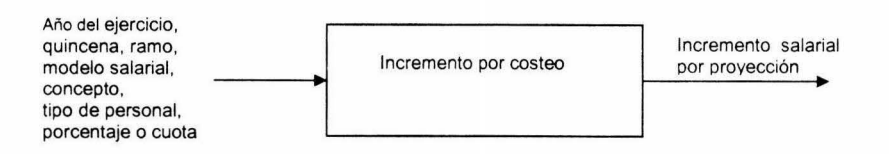

Fig. 1.2.4 Esquema general de la proyección salarial

Escenario particular. Esta acción realiza el cálculo del incremento salarial tomando como base el monto total (masa salarial) que genera el cálculo del presupuesto anual para cada ramo, Fig. 1.2.5.

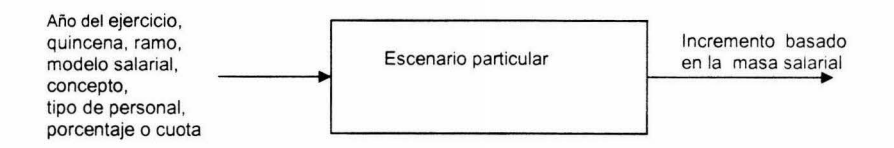

#### Fig. 1.2.5 Esquema general de la hoja de cálculo basada en el presupuesto anual (masa salarial).

Escenario general. Esta acción realiza el cálculo de incremento salarial únicamente para el concepto 07 (sueldos compactos ) y toma en cuenta el monto total (masa salarial) que genera el presupuesto anual, Fig. 1.2.6.

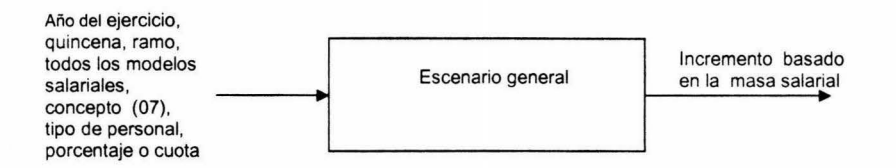

#### Fig. 1.2.6 Esquema general del escenario basado en el presupuesto anual (masa salarial).

Masa salarial. Es el resultado final y global de todo el presupuesto para los tres ramos 11,25 y 33. Solo se permite realizar el cálculo del presupuesto anual para el año vigente en la base de datos. Así como el cálculo de los incrementos ver Fig. 1.2. 7

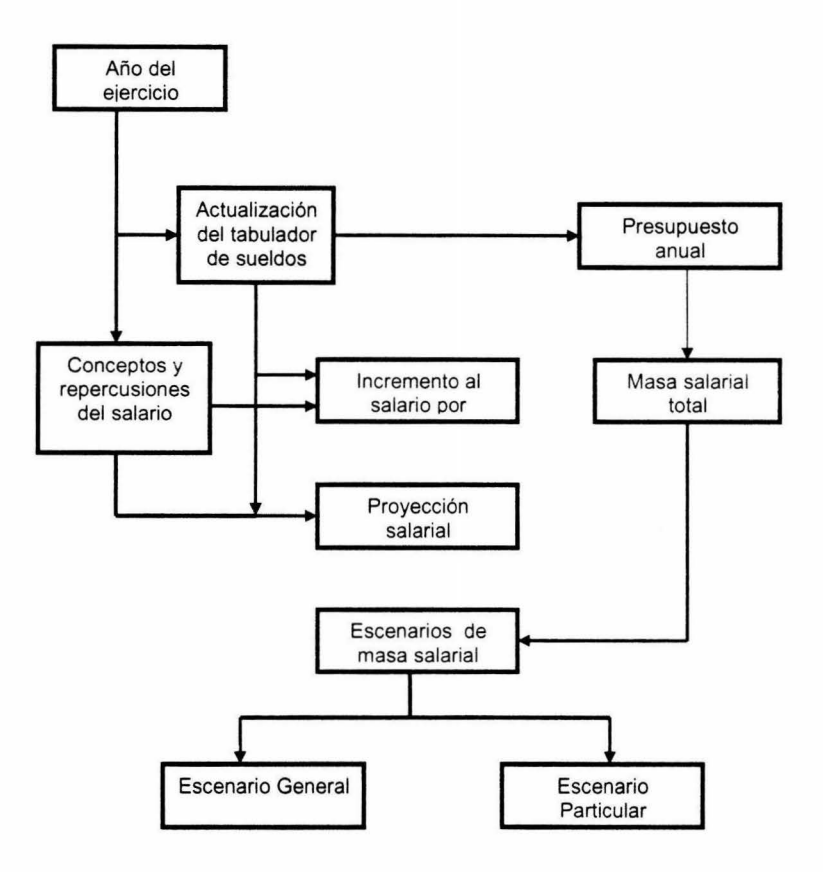

Fig. 1.2.7 Esquema general del proceso de cálculo del presupuesto

#### 1.3 **PROCEDIMIENTOS PRESUPUESTO ACTUALES PARA CALCULAR EL**

Para realizar el cálculo presupuesta!, el proceso contempla los diferentes criterios que cada entidad federativa afiliada al gremio sindical tiene. En general, todos los criterios son los mismos y únicamente se diferencian por los días de cálculo, el porcentaje aplicado, por la cuota que se aplica y en algunas entidades federativas sólo se aplican algunos de los conceptos y en otras todos los conceptos,

Los conceptos y criterios que se toman en cuenta para poder realizar el cálculo del presupuesto se muestra en la Tabla 1.3.1 y Tabla 1.3.2:

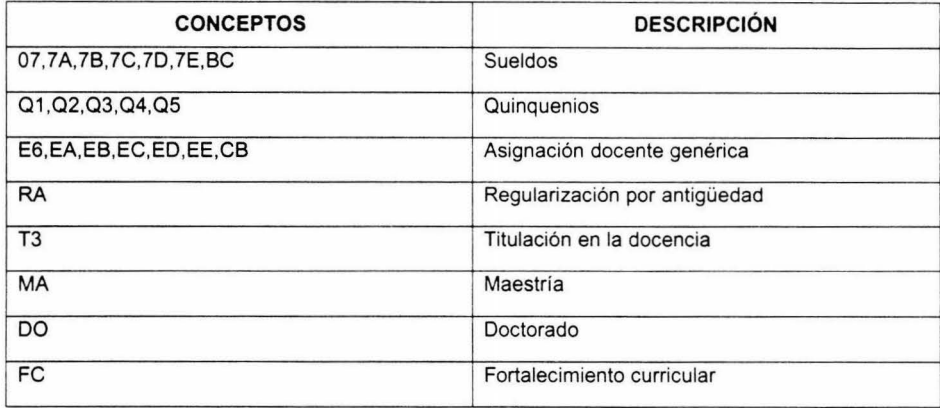

## Tabla 1.3.1 Conceptos que intervienen en el cálculo del presupuesto

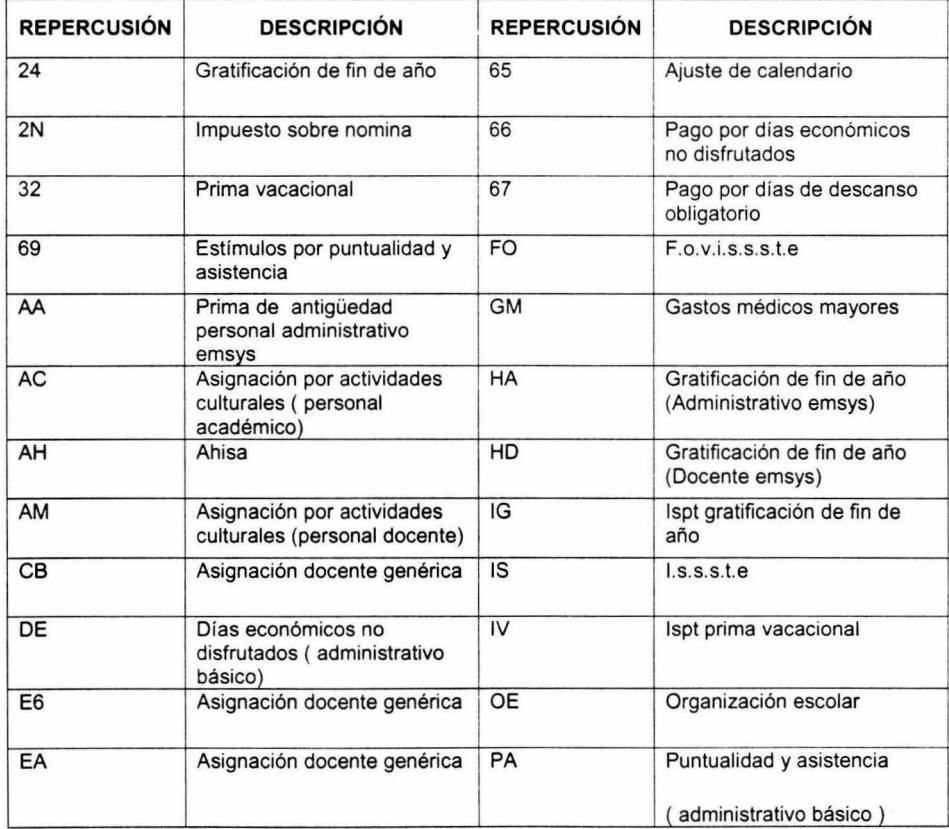

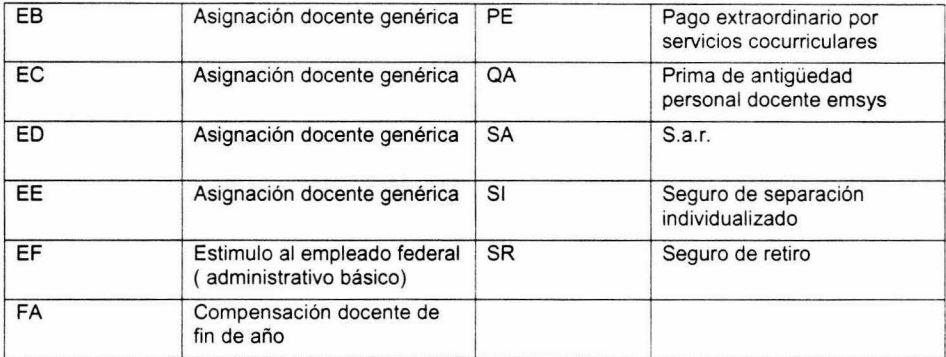

#### Tabla 1.3.2 Repercusiones que intervienen en el cálculo del presupuesto

Para obtener el resultado de las repercusiones y de los conceptos en el cálculo del presupuesto se aplican las siguientes formulas:

<sup>24</sup>= [(07,7A,7B,7C,70,7E,BC) + (01 ,02,03,04,05)+ (E6,EA,EB,EC,EO,EE,CB)+ (RA,TE,MA,00) + FC] 360 \* (no. días)

32 = [(07,7A,7B,7C,70,7E,BC) + (01 ,02,Q3,Q4,Q5)+ (E6,EA,EB,EC,EO,EE,CB)+ (RA,TE,MA,00) + FC] 360 \* (no. días)

65 =  $[(07+AA)] / 360$  \* (no. días)

66 =  $[(07+AA)] / 360$  \* (no. días)

67 =  $[(07+AA)] / 360$  \* (no. días)

69 =  $[(07+AA)] / 360$  \* (no. días)

 $AA = [(07)]$  \* (porcentaje)

AH= [(07,7A,7B,7C,70,7E,BC) + FC] \* (porcentaje)

**AM** = [(07,7A,7B,7C,70,7E,BC) + (E6,EA,EB,EC,EO,EE,CB] 360 \* no. días)

**FA=** [(07,7A,7B,7C,70,7E,BC) + (E6,EA,EB,EC,EO,EE,EB] 360 \* (no. días)

 $FO = [(07, 7A, 7B, 7C, 7D, 7E, BC) + FC]$  \* (porcentaje)

 $IS = [(07.7A.7B.7C.7D.7E.BC) + FC]$  \* (porcentaje)

 $OE = [(07, 7A, 7B, 7C, 7D, 7E, BC,)]$  360  $*$  (no. días)

**PE=** [(07,7A,7B,7C,70,7E,BC)] / 360 \* (no. días)

 $QA = [(07)]$  \* (porcentaje)

 $SA = [(07, 7A, 7B, 7C, 7D, 7E, BC)]$  \* (porcentaje)  $SR = (cuota)$ 

Las formulas se aplican de acuerdo al criterio que cada entidad federativa tiene, así como se pueden incluir todos los conceptos o solamente algunos para obtener el valor de cada una de las repercusiones.

Los valores de el no. días, el porcentaje y la cuota dependerá de la entidad que se este calculando en el presupuesto.

## **1.4 POLÍTICAS DEL SINDICATO PARA CALCULAR EL PRESUPUESTO**

A partir de la firma del acuerdo en mayo de 1992, entre los Gobiernos Federales y Estatales, se inició el proceso de Federalización, al asumir los Gobiernos de los Estados, entre otras, la importante tarea de administrar el gasto educativo incluyendo el destinado a cubrir los sueldos y salarios a los trabajadores al servicio de la Educación.

A partir de entonces y a fin de evitar una doble negociación de prestaciones, la negociación central (el sindicato), se limita en materia de prestaciones únicamente al acuerdo de un porcentaje calculado sobre la base de la masa salarial , dejando para una negociación local (las entidades federativas), la definición de los conceptos específicos de prestaciones a incrementarse.

En general, la bolsa para prestaciones resulta insuficiente por lo que los gobiernos estatales aportan recursos adicionales a la negociación.

La aportación presupuestal estatal esta condicionada a las posibilidades financieras de cada entidad y los conceptos que se atienden en cada negociación varían conforme los compromisos existentes en cada estado.

El presupuesto de egresos de la federación para la educación, contempla los siguientes ramos.

- 11 Secretaría.
- 23 Subsecretaría de servicios.
- 33 Fondo de aportaciones.

## **2.1 DEFINICIÓN DE MODELO CLIENTE SERVIDOR**

Entre las primeras cosas que hay que decir de la arquitectura cliente/servidor, es que estamos frente a la plataforma abierta por excelencia. La tecnología cliente/servidor es el procesamiento cooperativo de la información por medio de un conjunto de procesadores, en el cual múltiples clientes, distribuidos geográficamente, solicitan requerimientos a uno o más servidores centrales.

En el modelo cliente servidor de una capa Fig. 2.1.1 , el cliente envía un mensaje solicitando un determinado servicio a un servidor, y este envía uno o varios mensajes con la respuesta. En un sistema distribuido cada máquina puede cumplir el rol de servidor para algunas tareas y el rol de cliente para otras.

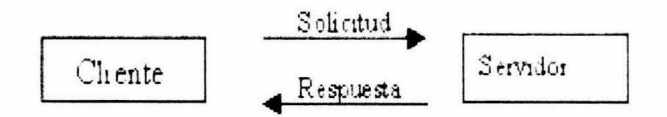

Fig. 2.1.1 Modelo Cliente Servidor de una capa

Para hacer la distinción respecto de otras formas de arquitecturas o software distribuidos, se presenta una lista de características que debieran cumplir los sistemas cliente/servidor:

- Se establece una relación entre procesos distintos, los cuales pueden ser ejecutados en la misma máquina o en máquinas diferentes distribuidas a lo largo de la red.
- Existe una clara distinción de funciones basada en el concepto de "servicio", que se establece entre clientes y servidores.
- La relación establecida puede ser de muchos a uno, en la que un servidor puede dar servicio a muchos clientes, regulando su acceso a recursos compartidos.
- Los clientes corresponden a procesos activos en cuanto a que son éstos los que hacen peticiones de servicios a los servidores. Estos últimos tienen un carácter pasivo ya que esperan las peticiones de los clientes.
- Las plataformas de software y hardware entre clientes y servidores son independientes. Precisamente una de las principales ventajas de esta arquitectura es la posibilidad de conectar clientes y servidores independientemente de sus plataformas.
- El concepto de escalabilidad tanto horizontal como vertical es aplicable a cualquier sistema cliente/servidor. La escalabilidad horizontal permite agregar más estaciones de trabajo activas sin afectar significativamente el rendimiento. La escalabilidad vertical permite mejorar las características del servidor o agregar múltiples servidores.

Cliente/servidor es un modelo basado en la idea del servicio, en el que el cliente es un proceso consumidor de servicios y el servidor es un proceso proveedor de servicios. De estas líneas se desprenden los tres elementos fundamentales sobre los cuales se desarrollan e implantan los sistemas cliente/servidor: el proceso cliente es quien inicia el diálogo, el proceso servidor que pasivamente espera a que lleguen peticiones de servicio y el middleware que corresponde a la interfaz que provee la conectividad entre el cliente y el servidor para poder intercambiar mensajes.

### **Cliente**

El cliente es el proceso que permite al usuario formular los requerimientos y pasarlos al servidor, se lo conoce con el término front-end. Este normalmente maneja todas las funciones relacionadas con la manipulación y despliegue de datos, por lo que están desarrollados sobre plataformas que permiten construir interfaces gráficas de usuario (GUI), además de acceder a los servicios distribuidos en cualquier parte de la red.

Las funciones que lleva a cabo el proceso cliente se resumen en los siguientes puntos:

- Administrar la interfaz de usuario.
- Interactuar con el usuario.
- Procesar la lógica de la aplicación y hacer validaciones locales.
- Generar requerimientos de bases de datos.
- Recibir resultados del servidor.
- Formatear resultados.

### **Servidor**

Es el proceso encargado de atender a múltiples clientes que hacen peticiones de algún recurso administrado por él. Al proceso servidor se le conoce con el término backend. El servidor normalmente maneja todas las funciones relacionadas con la mayoría de las reglas del negocio y los recursos de datos.

Las funciones que lleva a cabo el proceso servidor se resumen en los siguientes puntos:

- Aceptar los requerimientos de bases de datos que hacen los clientes. Procesar requerimientos de bases de datos. Formatear datos para trasmitirlos a los clientes.
- Procesar la lógica de la aplicación y realizar validaciones a nivel de bases de datos Middleware.

En su definición más simple, middleware es la interfaz que provee la conectividad entre aplicaciones clientes y aplicaciones servidoras, y entre aplicaciones y bases de datos. Es una capa de software que protege a los desarrolladores de tener que manejar detalles de bajo nivel de diferentes protocolos de comunicación, sistemas operativos y arquitecturas de bases de datos. Este tipo de interfaces incluyen APl's, PRC's, Pipes, mensajería de red y accesos a bases de datos.

#### **Clasificación de modelos Cliente/Servidor**

En tal sentido se presenta, en primer lugar, un esquema de clasificación basado en los conceptos de Fat Client/Thin Client, Fat Server/Thin Server, Two Tier, Three Tier, los cuales están bastante generalizados y sobrecargados de definiciones, pero que se consideran necesarios y útiles para la aplicación del modelo cliente/servidor.

Este tipo de clasificación se basa en los grados de libertad que brinda el modelo cliente/servidor para balancear la carga de los procesos entre los niveles de presentación, aplicación y base de datos. Dependiendo de que segmento de las capas de software tenga que soportar la mayor o menor carga de procesamiento, se habla de Fat Cliente (Thin Server) o Fat server (Thin Client). Consideraciones de este tipo son importantes al momento de decidir una plataforma de desarrollo/explotación, al punto que pueden definir la viabilidad o no de las mismas para enfrentar un cierto número de restricciones impuestas por una problemática a resolver.

#### **Por planos o capas (Tier)**

Una de las más comunes y discutidas distinciones entre las diferentes arquitecturas cliente/servidor se basan en la idea de planos (tier), la cual es una variación sobre la división o clasificación por tamaño de componentes (clientes grandes y servidores amplios). Esto se debe a que se trata de definir el modo en que las prestaciones funcionales de la aplicación serán asignadas, y en que proporción, tanto al cliente como al servidor. Dichas prestaciones se deben agrupar entre los tres componentes clásicos para cliente/servidor: interfaz de usuario, lógica de negocios y los datos compartidos, cada uno de los cuales corresponde a un plano.

Dentro de esta categoría tenemos las aplicaciones en dos planos (two-tier), tres planos (three-tier) y multi planos (multi-tier). Dado que este término ha sido sobrecargado de significados por lo que se utiliza indistintamente para referirse tanto a aspectos lógicos (Software) como físicos (Hardware).

#### **Planos a niveles de hardware**

Esta clasificación del modelo cliente/servidor se basa igualmente en la distribución de los procesos y elementos entre sus componentes, pero centrándose en la parte física del mismo, en el que la administración de la interfaz gráfica se asocia a los clientes PC y la seguridad e integridad de los datos quedan asociados a ambientes mainframe o por lo menos a servidores locales y/o centrales.

### Cliente/Servidor Dos Planos

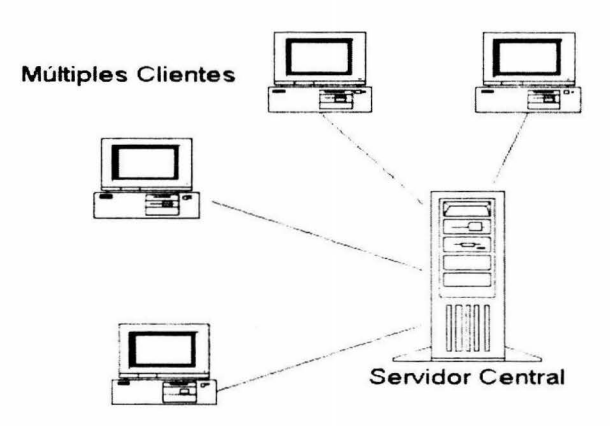

Fig. 2.1.2 Configuración Cliente/Servidor dos planos

Como se ve en la Fig. 2.1.2, los clientes son conectados vía LAN a un servidor de aplicaciones local, el cual, dependiendo de la aplicación puede dar acceso a los datos administrados por él.

### Cliente/Servidor Tres Planos

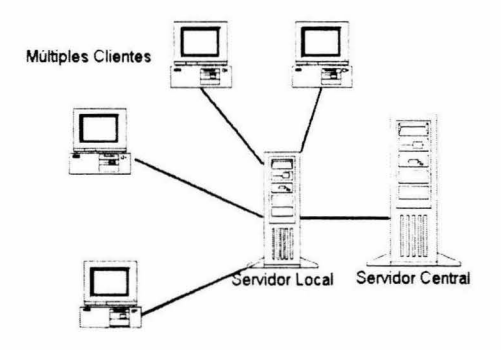

Fig. 2.1.3 Configuración Cliente/Servidor tres planos

Como se ve en la Fig. 2.1.3, los clientes son conectados vía LAN a un servidor de aplicaciones local, el cual a su vez se comunica con un servidor central de bases de datos. El servidor local tiene un comportamiento dual, dado que actúa como cliente o servidor en función de la dirección de la comunicación.

#### **Cliente/Servidor Múltiples Planos**

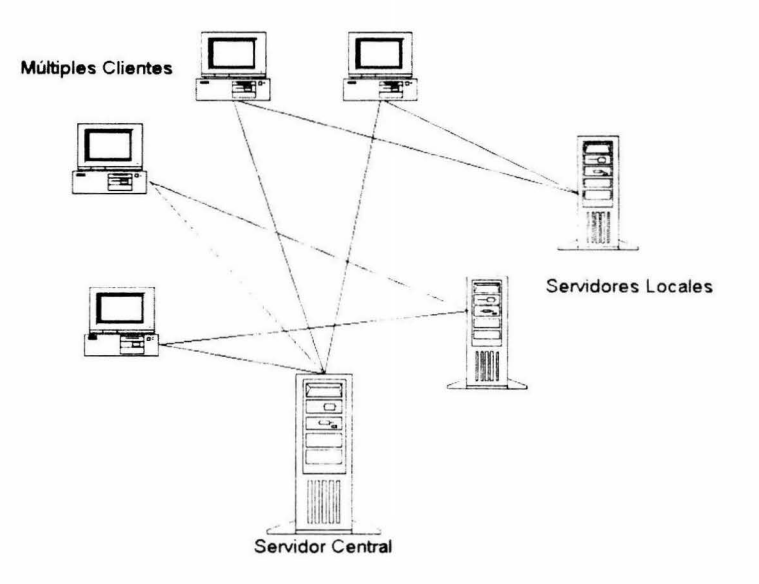

Fig. 2. 1.4 Configuración Cliente/Servidor **N** planos

La Fig. 2.1.4 permite que las PCs clientes puedan conectarse directamente a un servidor de bases de datos, pasando por alto a los servidores locales, los cuales son utilizados como simples servidores de archivos.

### **2.2 BASES DE DATOS RELACIONALES**

Existen tres tipos de bases de datos, el modelo jerárquico, el de red y el relacional, estos modelos ofrecen ventajas, por ejemplo, el modelo Jerárquico se construye y organiza en una estructura de árbol, en donde cada nivel es llamado nodo y el nivel más alto es el nodo raíz; cada relación es una rama y cada nodo terminal recibe el nombre de hoja, la ventaja mayor que ofrece este modelo es que su diseño es relativamente sencillo.

El modelo de Red consiste en una colección de registros conectados entre sí por ligas donde el registro es un conjunto de campos (atributos) y una liga es una asociación entre dos registros, por lo que se considera que este modelo es fácil de implementar. Su principal desventaja radica en el hecho de que el diseño inicial de la base de datos es fundamental, porque cuando ya ha creado, cualquier cambio en algún grupo de datos implica realizar una nueva estructura.

En cambio, en el modelo Relacional los datos se perciben por los usuarios en forma de relaciones o tablas bidimensionales (renglones y columnas) y los operadores disponibles para interactuar con la información, manipulan estas tablas sin crear dependencia entre ellas.

Este modelo ofrece las siguientes ventajas:

- Reducir la redundancia de datos que ocasionaría un desperdicio de espacio de almacenamiento.
- Evitar la inconsistencia en los datos que daría a los usuarios información incorrecta o contradictoria.
- Mantener la integridad del sistema para asegurar que los datos en la base sean exactos.
- Compartir los datos entre las diferentes aplicaciones.
- Aplicar reglas de seguridad para cada tipo de acceso a la información.

Dentro de las metodologías para el desarrollo de bases de datos, se distinguen tres principales: la francesa, representada por Merisse; la inglesa, de SSADM (Structure System Análisis and Design Method); y la americana, por Yourdon.

La metodología para el desarrollo de bases de datos relacionados propuesta por Yourdon consta de los siguientes pasos:

- Diagramas de flujo de datos.
- Diagramas de transición de estados.
- Modelo Entidad-Relación.
- Diccionario de datos.
- Diagramas o mapas de estructura.
- Diagramas de contexto.

#### **Diagrama de Flujo**

El diagrama de flujo de datos (DFD), se utiliza principalmente para representación de procesos. Esto es, nos muestra gráficamente el sistema desde el punto de vista de las funciones, de la transformación de entradas y salidas y del almacenamiento de los datos. Los elementos utilizados, se muestran en la Fig. 2.2.1.

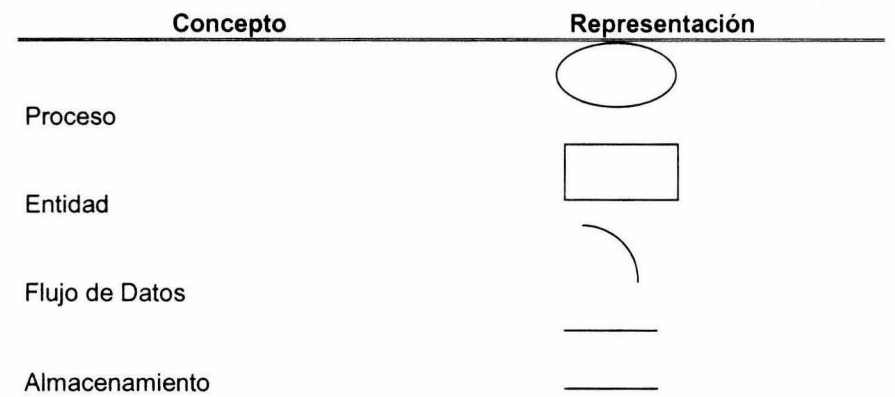

Fig. 2.2.1 Elementos del DFD

Procesos: Se utiliza un círculo para representar las funciones que se llevan acabo dentro del sistema y se indica con un número el orden en que se realizan.

Flujos de Datos: Representa el movimiento de datos dentro del sistema y se representa por una flecha dirigida de un proceso origen a un proceso destino. Puede etiquetarse con nombre significativo de la información que fluye.

Entidades: Se representan como rectángulos y significan personas o servicios que emiten o reciben información.

### Almacenamiento de Información

Son los datos almacenados en el sistema y que intervienen en determinado momento como origen o destino de algún proceso. Se representan con dos líneas paralelas entre las que se pone el nombre del archivo.

#### Diagramas de transición de estados

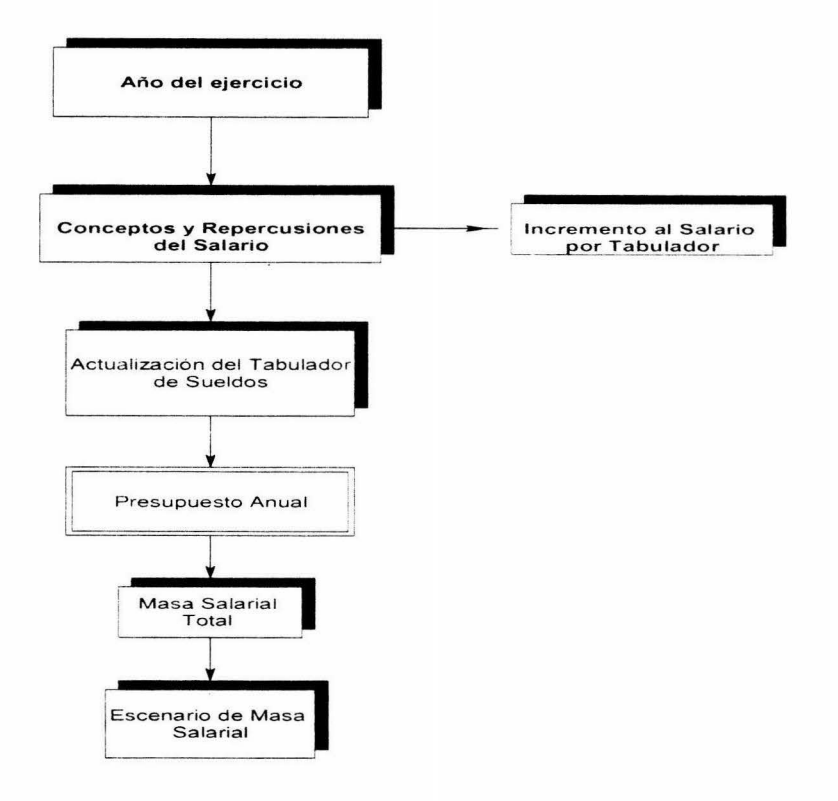

Fig. 2.2.2 Diagrama de Transición de estados

### Modelo Entidad-Relación

El modelo Entidad-Relación tiene como objetivo identificar y representar de forma conceptual las cosas de importancia para el funcionamiento del negocio (entidades), sus propiedades (atributos), y la forma en que estas cosas se relacionan entre sí (relaciones). Este modelo se desarrolló para facilitar el diseño de las bases de datos. La idea de esta metodología de representación de la información es mostrar los datos que contendrá un sistema como un conjunto de objetos con atributos propios, los cuales son capaces de disminuir la redundancia presente en un sistema de archivos tradicionales y ocupar mejor la estructura presente en los datos a almacenar, Fig. 2.2.3.

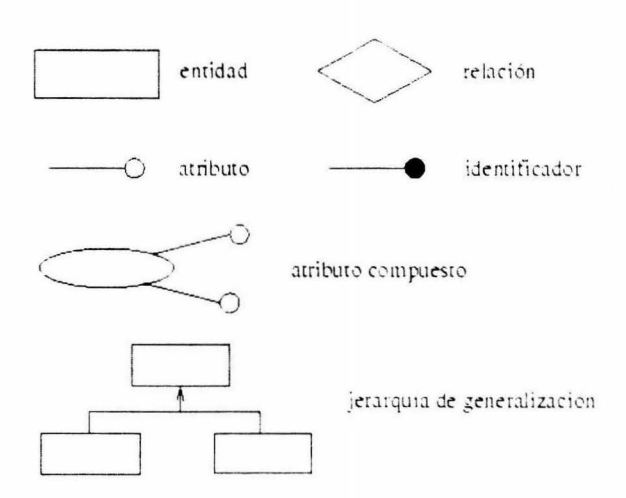

Fig. 2.2.3 Conceptos del modelo entidad-relación extendido

#### **Entidad**

Cualquier tipo de objeto o concepto sobre el que se recoge información: cosa, persona, concepto abstracto o suceso. Por ejemplo: coches, casas, empleados, clientes, empresas, oficios, diseños de productos, conciertos, excursiones, etc.

#### **Atributo**

Es una característica de interés o un hecho sobre una entidad o sobre una relación. Los atributos representan las propiedades básicas de las entidades y de las relaciones. Toda la información extensiva es portada por los atributos.

### **Dominios**

Dominio es un conjunto de reglas de validación, restricciones de formato, y otras propiedades que se aplican a un grupo de atributos.

### **Relación (interrelación)**

Es una correspondencia o asociación entre dos o más entidades. Cada relación tiene un nombre que describe su función.

#### **Cardinalidad de la relación**

La cardinalidad con la que una entidad participa en una relación especifica el número mínimo y el número máximo de correspondencias en las que puede tomar parte cada ocurrencia de dicha entidad. La participación de una entidad en una relación es obligatoria (total) si la existencia de cada una de sus ocurrencias requiere la existencia de, al menos, una ocurrencia de la otra entidad participante.

La cardinalidad es el número de ocurrencias de una entidad en una relación. Para un conjunto binario de relaciones entre los conjuntos A y B, la cardinalidad puede ser: Una a una: Una y solo una entidad de A está asociada a B y viceversa.

**Una a muchas:** Una entidad de A está asociada a una o varias entidades en B. En cambio, una entidad de B solo puede estar asociada con una sola una entidad de A.

**Muchas a Muchas:** Una entidad en A esta asociada a cualquier cantidad de entidades en B; y una entidad en B está asociada a cualquier cantidad de entidades en A.

### **Identificador único UID**

Un identificador de una entidad es un atributo o conjunto de atributos que determina de modo único cada ocurrencia de esa entidad. Un identificador de una entidad debe cumplir dos condiciones:

- No pueden existir dos ocurrencias de la entidad con el mismo valor del identificador.
- Si se omite cualquier atributo del identificador, la condición anterior deja de cumplirse.

Toda entidad tiene al menos un identificador y puede tener varios identificadores alternativos. Las relaciones no tienen identificadores.

#### **Reglas de integridad**

Los conceptos básicos de integridad en el modelo relacional son el de llave primaria, llave foránea *y* un par de reglas de integridad.

Una llave primaria es uno o un conjunto de atributos que permiten identificar a las n-adas de manera única en cualquier momento.

Una llave foránea de una relación es un atributo que hace referencia a una llave primaria de otra relación; esto da pie a que una relación pueda tener varias llaves foráneas.

Las dos reglas de integridad tienen que ver precisamente con los conceptos antes mencionados y son:

### **Modelo Entidad - Relación** *y* **Formas Normales**

- 1 ra F.N. : Todo atributo debe tener valor único en una ocurrencia de la entidad.
- 2da F.N. : Todo atributo debe depender de la totalidad del UID de la entidad.
- 3ra F.N. : Ningún atributo que no sea parte del UID de la entidad puede depender de otro atributo que tampoco sea parte del UID.

### **Diccionarios de Datos**

Es un archivo que define la organización básica de una base de datos. Un diccionario de datos contiene una lista de todos los archivos en la base de datos las restricciones que operan en la BDD, el número de registros en cada archivo y los nombres y tipos de cada campo.

#### **Diagramas de contexto**

Es una herramienta gráfica que utilizan los analistas de sistemas para esquematizar el conjunto de procedimientos que integran un sistema y sus relaciones funcionales y de dependencia. En este diagrama, Fig. 2.2.4, las llamadas a los procedimientos se representan con rectángulos y las flechas que los interconectan indican el sentido en que entran parámetros y salen el o los resultados que a su vez toma otra llamada a procedimiento.

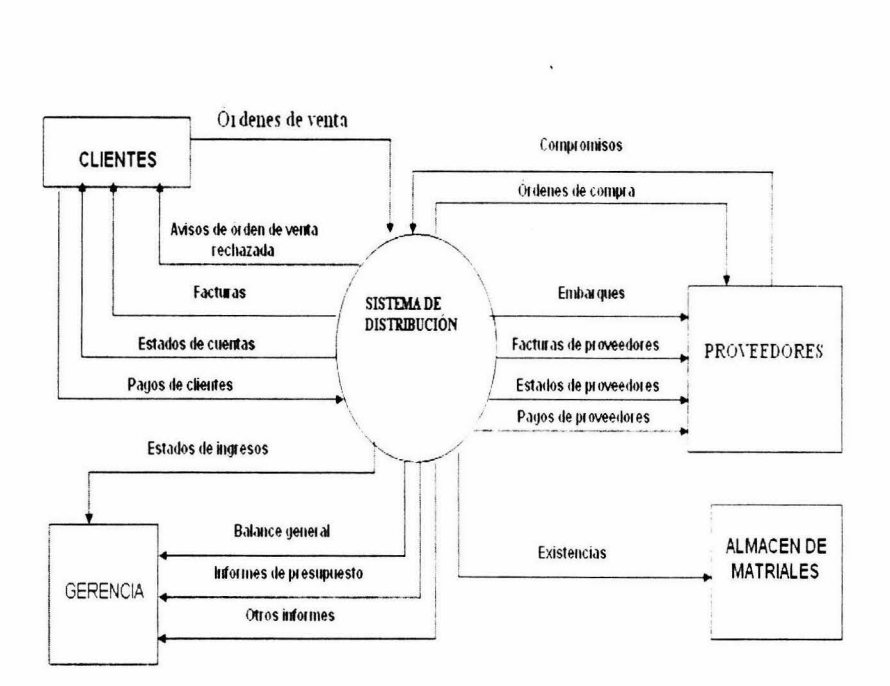

Fig. 2.2.4 Diagrama de contexto

## **2.3 CARACTERÍSTICAS GENERALES DE SQL SERVER 2000**

Trabaja en la plataforma cliente servidor y es un manejador de bases de datos relaciónales desarrollado por Microsoft que puede ser ejecutado en cualquier versión de Windows a partir de la versión de Windows 98. Es utilizado para procesos de transacciones, análisis de datos y procesos de almacén. Su interfaz gráfico reduce la complejidad de las tareas de administración y gestión de la base de datos, proporciona interfaces para la creación y administración de la información, que son muy sencillas de manejar, lo que da oportunidad a los desarrolladores de optimizar tiempos. Su objetivo principal es el ser un ambiente en el que sea posible guardar y recuperar información de la Base de datos en forma eficiente.

Entre sus características principales son:

- Cuenta con OLAP(Online Analytical Processing) integrado.
- Procedimientos almacenados.
- Un único ID de login tanto para red como para la BD para mejorar la seguridad y facilitar la administración.
- Arquitectura de servidor simétrico y paralelo con balanceo automático de carga en múltiples procesadores.
- Llamadas a procedimientos remotos servidor-a-servidor (procedimientos almacenados remotos).
- Replicación de subscriptores ODBC, incluyendo IBM DB2, ORACLE, SYBASE y Microsoft Access.
- SQL-Distributed Management Objects(SQL-DMO). Permite Scripst en Visual Basic, están basados en OLE.
- Para su instalación se requieren 256 Mb de memoria, en disco duro 400 Mb, y para el procesador 166 MHz Pentium.

### **Ventajas**

- Soluciona problemas de concurrencia. En caso de que los entornos de trabajo requieran arreglos redundantes, pueden implementarse a través de arreglo de discos redundantes (RAID) a nivel software o hardware. Guarda la consistencia de los datos.
- La administración puede ser multi-servidor así como la ejecución y alerta de trabajos basada en eventos; seguridad integrada; y scripting administrativo.
- Al aumentar el número de procesadores en el servidor se agiliza la velocidad de respuesta en las consultas realizadas en la base.

### **Desventajas**

- Si se llega a instalar en diferentes ordenadores, el tráfico en la red puede ser primordial para afectar el rendimiento de SOL.
- Otra desventaja, es que el ordenador en donde se ejecute SOL Server debe contar con bastante memoria, ya que de lo contrario al realizar las consultas necesarias a la base de datos que se almacenan en memoria caché puede afectar el rendimiento.

## **2.4 CARACTERISTICAS GENERALES DE VISUAL BASIC**

Visual Basic es una herramienta de desarrollo que permite desarrollar aplicaciones con interfaz gráfica. Nace del Basic (Beginner's All Purpose Simbolic lnstruction Code) usa objetos que llaman a las APl'S de Windows de forma que encapsulan la mayoría de los procesos, está orientado a aplicaciones Windows, ofrece un modo gráfico y el poder ir viendo el avance del programa ya que no solo se ve el código o lenguaje de programación. Permite crear ventanas, gráficos, menús, botones de selección, barras de desplazamiento de Windows de una manera intuitiva y fácil.

Puede trabajar en dos modos: en modo de ejecución y en modo de diseño. En el modo de ejecución el usuario actúa sobre el programa y prueba como responde el programa. Hay propiedades que sólo pueden establecerse en modo de ejecución desde el programa escrito. En el modo de diseño el usuario puede construir la aplicación, es decir, colocando controles en el formulario, estableciendo sus propiedades y definiendo que funciones pueden usar los eventos.

Visual Basic permite tener más de un proyecto abierto simultáneamente, un proyecto reúne y organiza todos los ficheros que componen un programa o aplicación, estos ficheros pueden ser formularios, módulos, clases, recursos.

### **Características de Visual Basic**

Entre las principales características encontramos las siguientes:

- El editor completa cada una de las instrucciones visualizando la sintaxis correspondiente de las mismas.
- Se adapta a diferentes estructuras de programación, se puede hacer desde lo más básico en una aplicación y estas pueden interactuar con las aplicaciones de Office, sin problemas.
- Diseñador de entorno de datos. Es posible generar de manera automática conectividad entre controles y datos mediante la acción de arrastrar y colocar sobre formularios o informes.
- Editar y continuar. En una sesión de depuración es posible realizar modificaciones en el código de la aplicación sin necesidad de salir de la sesión.
- Asistente para formularios. Sirve para generar de manera automática formularios que administran registros de tablas o consultas pertenecientes a una base de datos, hoja de cálculo u objeto Active Data Object.
- Bibliotecas dinámicas. Es posible la creación y utilización de bibliotecas dinámicas DLL "Dinamic Link Libraries".
- Interfaz para múltiples documentos MOi. Permite crear una aplicación con una ventana principal y múltiples ventanas de documento.
- Una biblioteca de clases que da soporte a los objetos Windows tales como ventanas, cajas de diálogos, controles. Visual Basic permite crear OCX propias, como puede ser personalizar cajas de texto, incluyendo código de validación en él, cambiando el aspecto, o hacer controles propios.
- Cuenta con el soporte para el estándar COM "Component Object Model".

### **Ventajas**

- Necesita requerimientos mínimos para su instalación.
- Es muy sencillo para programar aplicaciones de cierta complejidad para Windows, en la que estas se desarrollan en una gran parte a partir del diseño de una interfase gráfica. La cual está formada por una parte de código puro, y otras partes asociadas a los objetos.

### Desventajas

- A veces sus ejecutables no funcionan correctamente por falta de librerías.
- En ocasiones son aplicaciones muy pesadas para algunas PC's.
- Solo opera en ambiente Windows.

Los requerimientos mínimos de Visual Basic 6.0 son:

- Instalación típica de 116MB, instalación recomendada requiere de 135MB.
- CD-ROM drive.
- PC con Pentium 111 650 MHZ o posterior.
- Resolución de monitor: VGA o posterior (súper VGA recomendado).
- Sistema Operativo: Microsoft Windows 95/98/2000/XP y Microsoft Windows NT 4.0 con Service Pack.
- Microsoft Internet Explorer 6.0 y Microsoft Mouse compatible.
- 32MB de RAM en ambiente Windows (64MB recomendado), 64MB en ambiente Windows NT 4.0 (128 MB Recomendado).

## **2.5 REDES Y COMUNICACIONES**

### Definición.

Se denomina topología a la forma geométrica en que están distribuidos las estaciones de trabajo y los cables que la conectan. Las formas más utilizadas son:

### Configuración en bus

En ella, todas las estaciones de trabajo comparten el mismo canal y cada una de ellas recoge la información que le corresponde, Fig.2.5.1.

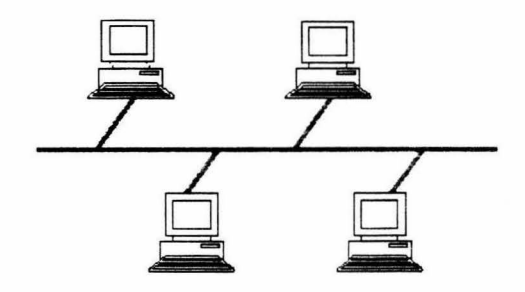

Fig. 2.5.1 Configuración en bus

### **Configuración en anillo**

En ella todas las estaciones están conectadas entre sí formando un anillo, de forma que la estación sólo tiene contacto directo con otras dos. Su instalación es compleja y su uso está extendido por el entorno industrial, Fig.2.5.2.

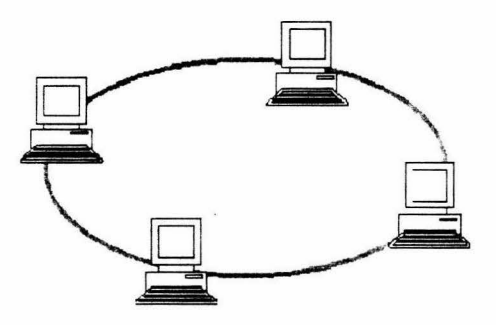

Fig. 2.5.2 Configuración en anillo

### **Configuración en estrella**

Todas las estaciones están conectadas directamente al servidor y todas las comunicaciones se han de hacer necesariamente a través de él, Fig.2.5.3.

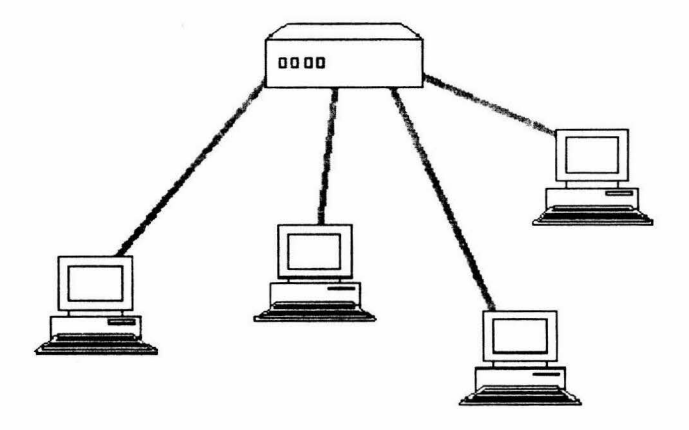

Fig. 2.5.3 Configuración en estrella

#### **Topología en árbol**

La topología en árbol, también llamada estrella distribuida, está formado por varios buses lineales encadenados. Inicialmente un bus lineal puede conectarse a un hub, partiendo este bus en dos o más buses lineales. Esta partición se prosigue creando buses lineales adicionales a partir de las particiones del bus original, dando a esta topología los atributos de una estrella, Fig. 2.5.4.

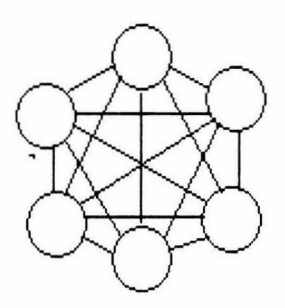

Fig. 2.5.4 Topología en árbol

#### **Topología de Malla**

En ésta topología los dispositivos están conectados con muchas interconexiones redundantes entre los nodos de la red. En una topología de malla cada nodo tiene una conexión para cada otro nodo en la red, Fig. 2.5.5.

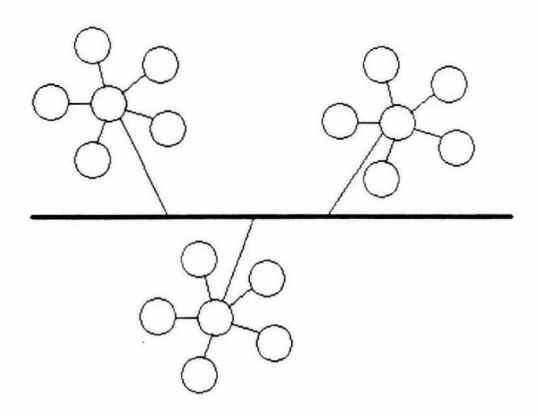

Fig. 2.5.5 Topología en malla

### **Protocolo OSI**

La interconexión de sistemas abiertos (OSI) es un protocolo de red que facilita el intercambio de datos entre sistemas de computadoras cooperativos en un entorno abierto. El modelo de referencia OSI es una arquitectura jerárquica de siete capas.

- **Física.-** La primera capa, Física, proporciona la interfaz entre el sistema abierto y el medio físico real (cable coaxial, par trenzado de cobre y fibra óptica).
- **Enlace de datos.-** La segunda capa, de enlace de datos es la responsable de la detección de errores cuando los datos atraviesan el enlace físico. En ésta capa es donde se definen los estándares ATM, retransmisión de tramas, Ethernet y Tokeng Ring.
- **Red.** La capa red, la tercera, realiza la función de encaminamiento entre los sistemas cooperantes abiertos.
- **Transporte.** La capa de transporte, la número 4, es responsable de la transmisión con éxito de un extremo a otro de los datos. Esta capa también vigila el tráfico en la red para proporcionar velocidades de transmisión aceptables en situaciones de gran volumen.
- **Sesión.** La capa de sesión, la capa 5, controla la conversión, o diálogo entre los sistemas cooperantes.
- **Presentación.** La capa 6, convierte los datos de una representación a otra, controla la transferencia de archivos y visualiza los datos en la pantalla del usuario en el formato requerido.
- **Aplicación.** Capa número 7, proporciona la interfaz para la aplicación del cliente. Es decir, proporciona servicios de mensajería o directorio. En esta capa residen los estándares de mensajería X.400 y de directorios X.500.

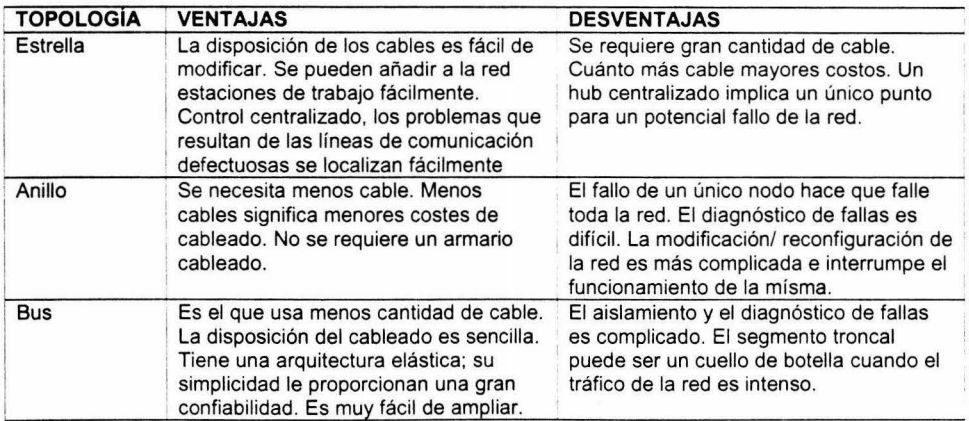

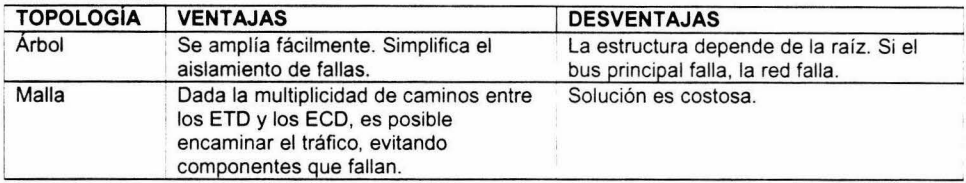

## **Tabla 2.5.1 Comparativo entre las diferentes topologías**

## **2.6 VENTAJAS Y DESVENTAJAS DE WINDOWS XP**

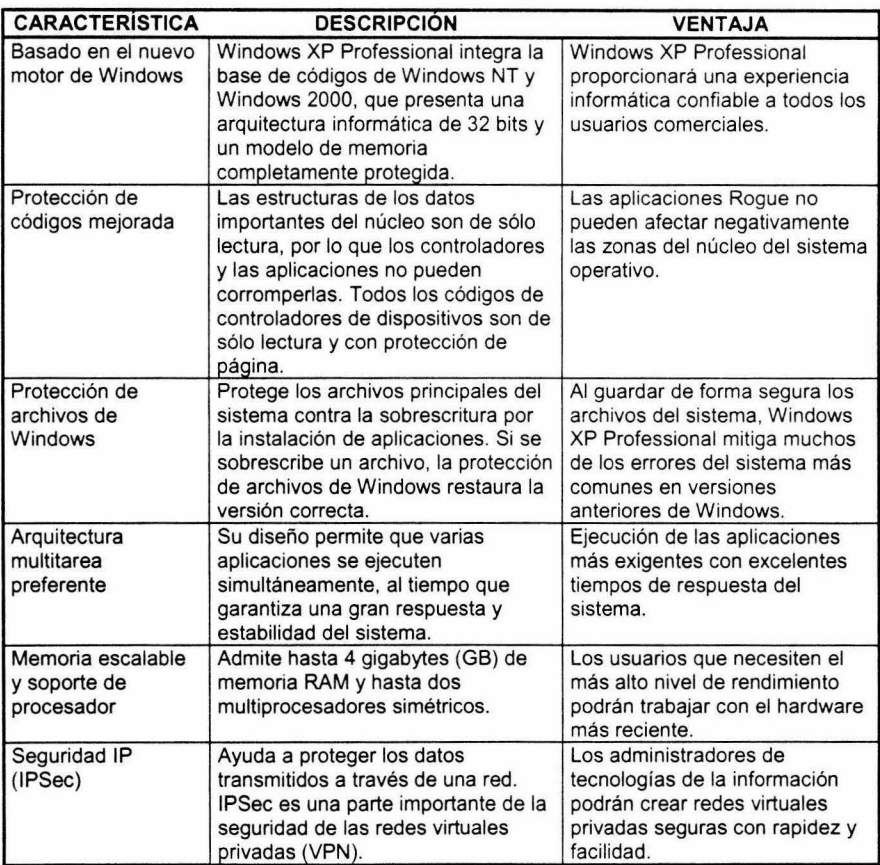
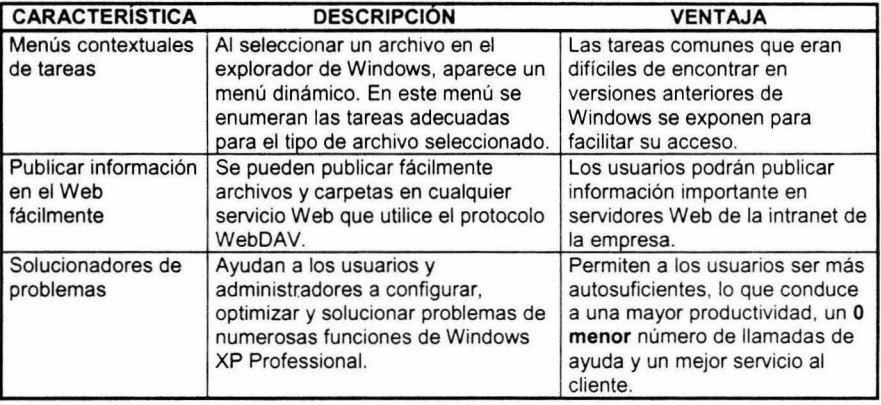

### Desventajas Windows XP

Uno de los grandes problemas de XP es su unión forzosa con Internet. De hecho el usuario que no posea una conexión permanente con la red tendrá muchos problemas para operarlo. Windows XP no tiene las limitaciones artificiales de recursos de usuario y GDI que tienen Windows 95, 98 y ME. Windows XP se vuelve inestable cuando hay una cantidad de programas cargados tal que toda la memoria instalada está en uso.

# 2.7 SEGURIDAD

El objetivo de la seguridad informática es el garantizar la privacidad de la información y la continuidad del servicio, tratando de minimizar la vulnerabilidad de los sistemas o de la información contenida en ellos. Para proteger la información hay que adoptar medidas de seguridad en varios niveles:

- Sistema Operativo.
- Sistema de Base de Datos.
- Red.

## **Seguridad en los Sistemas Operativos**

Un sistema operativo es un conjunto de programas que administran los recursos de las computadoras. Es importante que un sistema operativo sea seguro, y que ofrezca entre otras, las siguientes caracteristicas: identificación y autenticación de todos los usuarios que ingresen al sistema, control de acceso a los recursos y a la información, auditoria de los acontecimientos que puedan representar amenazas a la seguridad.

## **Seguridad en Windows XP**

Windows XP incluye herramientas y programas nuevos que verifican la privacidad y seguridad de los datos, y ayudan a obtener un rendimiento óptimo del equipo. Asignar una contraseña, bloquear el equipo, realizar copias de seguridad de archivos y carpetas, son algunas tareas. que nos ayudan a proteger el contenido del equipo. Así mismo permite administrar componentes, servicios y herramientas del sistema del equipo y trabajar con características de cifrado y administración de discos.

## **Seguridad en la Base de Datos**

En este tema trataremos dos puntos importantes: la integridad y seguridad de los datos.

### **Integridad de Datos**

La integridad de los datos es un principio fundamental del modelo de base de datos relacional, este modelo describe varias reglas de integridad de datos y se describen a continuación:

- Integridad de dominio: Define el dominio de valores aceptables para una columna.
- Integridad de entidad: Asegurar que cada fila de una tabla es única. La integridad de entidad elimina la posibilidad de duplicar registros. La clave principal de una tabla asegura su integridad de identidad. Una clave principal es la columna que identifica unívocamente cada fila de una tabla.
- Integridad referencial: También llamada integridad de relaciones, establece las relaciones entre varias columnas y tablas de la base de datos.

Adicionalmente se pueden usar disparadores para mantener la integridad de los datos y se utilizan cuando se requiere tener una restricción compleja en los datos.

Las reglas de integridad de datos nos permiten asegurar que las modificaciones realizadas a la base de datos por los usuarios autorizados no provoquen pérdida de la consistencia de datos.

## **Seguridad en los Datos**

Los datos que están almacenados en la base de datos deben estar protegidos contra accesos no autorizados, de la destrucción o alteración malintencionada. A continuación se describen las características de seguridad que deben considerarse para controlar el acceso de usuarios a los recursos de la base de datos.

- Administración y autentificación de usuarios: Controlar quién puede acceder al sistema, validando su clave de usuario, así como la contraseña.
- Administración de privilegios y funciones: Asignar los privilegios para realizar operaciones de bases de datos específicas como son: lectura, inserción, actualización y borrado de datos.
- Límites de recurso de base de datos: Es importante limitar el acceso de cada usuario a los siguientes recursos del sistema: tiempo de CPU, sesiones de base de datos concurrentes por usuario y definición de tiempo de inactividad.
- Administración de contraseña de usuario: Es importante cambiar periódicamente la contraseña de los usuarios.

## **Seguridad en la red**

Es la protección de los recursos de la red, la información y los servicios contra las amenazas de seguridad. Cualquier medida realizada tiene como objetivo proteger los datos durante la transmisión.

# 3.1 **PROBLEMA ACTUAL**

En la actualidad el sindicato requiere hacer una serie de cálculos para poder determinar el presupuesto. La problemática se incrementa cuando los gobiernos de los Estados asumen la tarea de administrar el gasto educativo, ya que el sindicato requiere construir diversos escenarios generales y detallados para determinar el presupuesto que será asignado a cada entidad y los gobiernos estatales aportarán recursos adicionales a la negociación.

# PROCEDIMIENTO ACTUAL PARA EL CÁLCULO DEL PRESUPUESTO

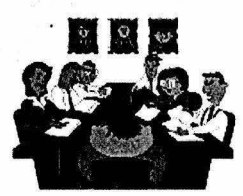

Búsqueda de la información. Las personas asignadas son las encargadas de buscar la información.

Problemática

La información de los catálogos se tiene capturada en hojas de cálculo de Excel. Se puede tener información mal capturada.

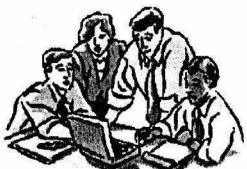

Actualización de información. La actualización se hace de forma manual y en hojas de Exce!, se corre el riesgo de tener duplicidad de información.

## Problemática

Existe información almacenada en las hojas de Excel lo cual

Calcular el presupuesto. Existe una persona responsable de realizar el cálculo del presupuesto de forma manual, apoyándose en hojas de Excel y una calculadora.

## Problemática

Las fórmulas utilizadas en los cálculos están capturadas en una hoja de Excel; provocando que cada una de ellas sea modificada manualmente cada vez que se efectúa el proceso.

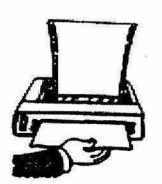

Reporte. El reporte se genera en una hoja de Excel, sin ningún formato establecido, cambia dependiendo de quien lo haga.

# Problemática

el presupuesto es presentado al personal del sindicato, sufriendo éste modificaciones en varias ocasiones. Provocando que cada modificación al mismo se efectué en un tiempo de 10 a 12 días.

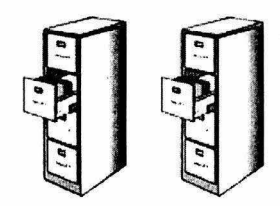

Archivo. El reporte que se obtiene se guarda en archiveros.

#### Problemática

Se requiere tener a la mano un histórico de los presupuestos ya realizados.

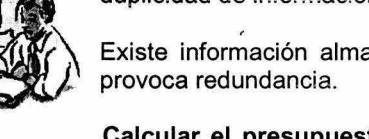

# **3.2 REQUERIMIENTOS DEL SINDICATO**

En base a los requerimientos específicos en el apartado anterior, es importante destacar que al inicio de la entrevistas el sindicato se enfocó a problemas y necesidades de reportes relacionados a las situaciones actuales.

# **3.2.1 Requerimientos generales**

Los requerimientos de información son los siguientes:

- Seguridad en la Información.
- Ser de fácil uso y manipulación.
- Tener una interfaz agradable para el usuario final.
- Manejo confiable de la información.
- No permitir la duplicidad de la información.
- Realizar el alta, baja y actualización de la información de cada módulo.
- Reducir tiempos y costos invertidos en el proceso.

# **3.2.2 Requerimientos particulares**

# **Módulo de Captura**

- Obtener en forma oportuna la información de las plazas y puestos autorizados.
- Clasificación de la información de acuerdo a los modelos salariales, nivel de puestos.

# **Módulo de Búsqueda**

- Búsqueda de información por parámetros establecidos (año, modelo, etc.).
- Agilizar los procesos de búsqueda de información.

# **Módulo Administrativo**

- Administración de perfiles de usuario.
- Realizar respaldos de la información.
- Carga de información para el nuevo cálculo presupuesta!.

# **Módulo Contable**

- Generar presupuestos confiables para una rápida toma de decisiones.
- Generar procesos de costees de incrementos salariales y de prestaciones con base en los analíticos de puestos, plazas y horas.
- Generar escenarios a partir de tabuladores de sueldos o bien en base a proyecciones aplicando un porcentaje o cuota.
- Obtener la información del cálculo del presupuesto clasificado por entidades.
- Disponibilidad de un reporte que muestre la información del presupuesto.
- Los cálculos deben realizarse en forma rápida, clara y detallada.

## **Módulo de Reportes**

- Establecer un formato único para los diversos reportes.
- Generar reportes en base a parámetros establecidos.
- Obtener reportes de información histórica.

# **3.3 RECOPILACIÓN Y ANÁLISIS DE LA INFORMACIÓN**

El manejo de la información de los modelos salariales, actualmente en el sindicato se encuentra vaciada en hojas de cálculo de Excel, por lo que el manejo de todos éstos documentos por parte de la administración es cada vez más problemático, debido a que hay que analizar, comprobar y revisar.

Del mismo modo existe la problemática real en cuanto a la captura de los datos en cada hoja de Excel por parte de los involucrados, por lo que estos problemas van generando inestabilidad en cada departamento ya que tiende a ser una información errónea para la toma de decisiones presupuéstales.

## **Movimiento salarial, régimen estatal por incremento porcentual**

Es el documento que se utiliza para el movimiento salarial de los estados vía incremento porcentual (Fig. 3.3.1) se llenan los siguientes datos:

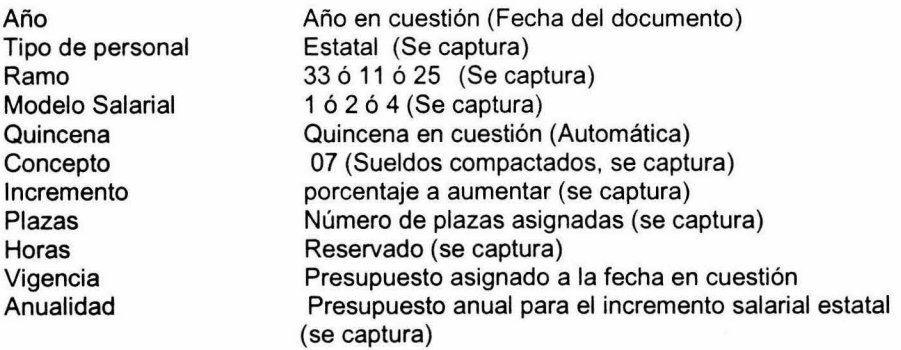

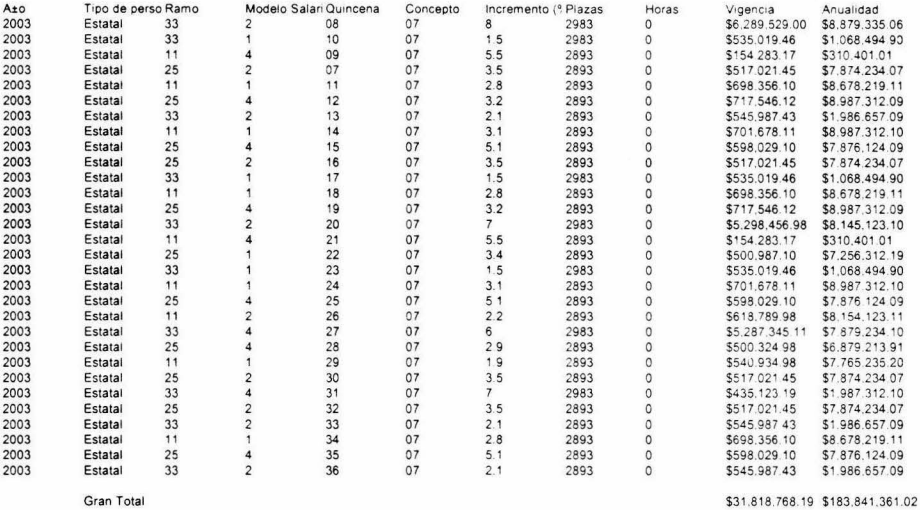

#### Fig. 3.3.1 Movimiento general por ramo, modelo salarial y concepto; régimen estatal por incremento porcentual

# Movimiento salarial, régimen federal por incremento porcentual

Es el documento que se utiliza para el movimiento salarial federal por régimen de incremento porcentual (Fig. 3.3.2) se llenan los siguientes datos:

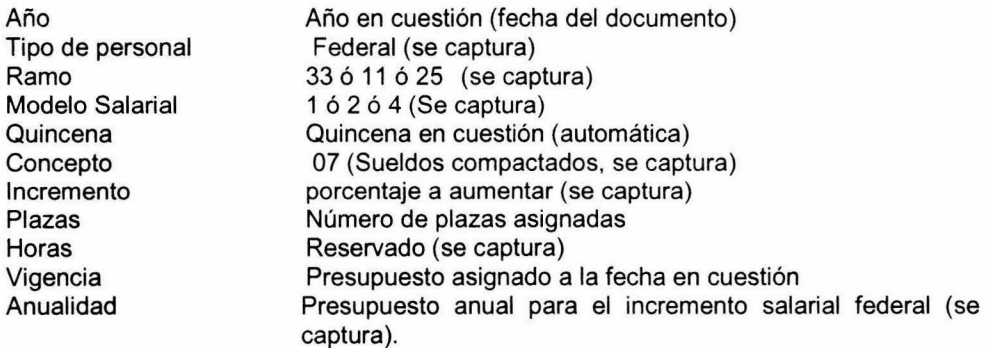

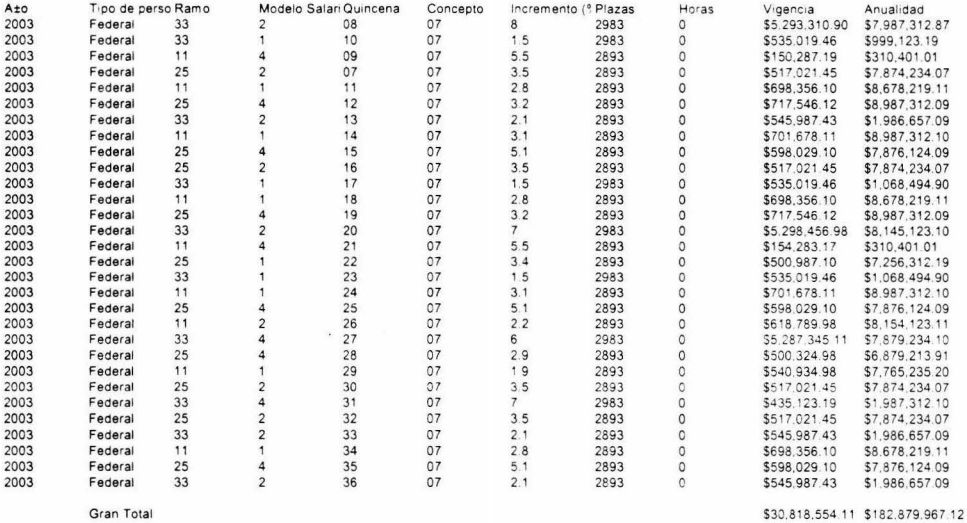

#### Fig. 3.3.2 Movimiento general por ramo, modelo salarial y concepto; régimen Federal por incremento porcentual

# Movimiento salarial, régimen estatal por cuota

Es el documento que se utiliza para el movimiento salarial de los estados por régimen de cuota (Fig. 3.3.3) se llenan los siguientes datos:

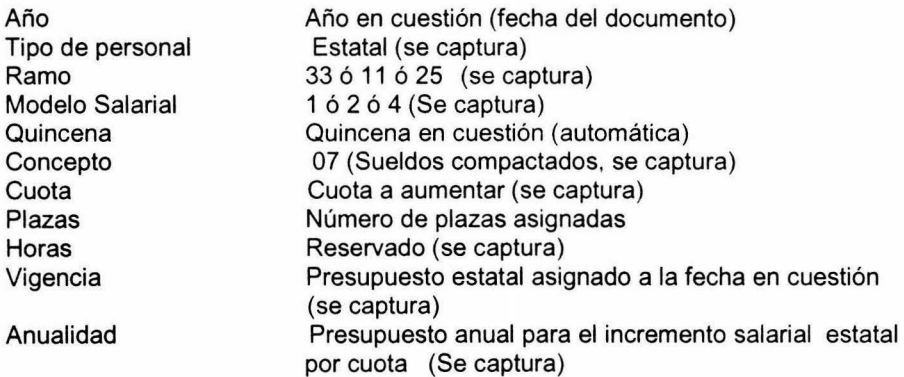

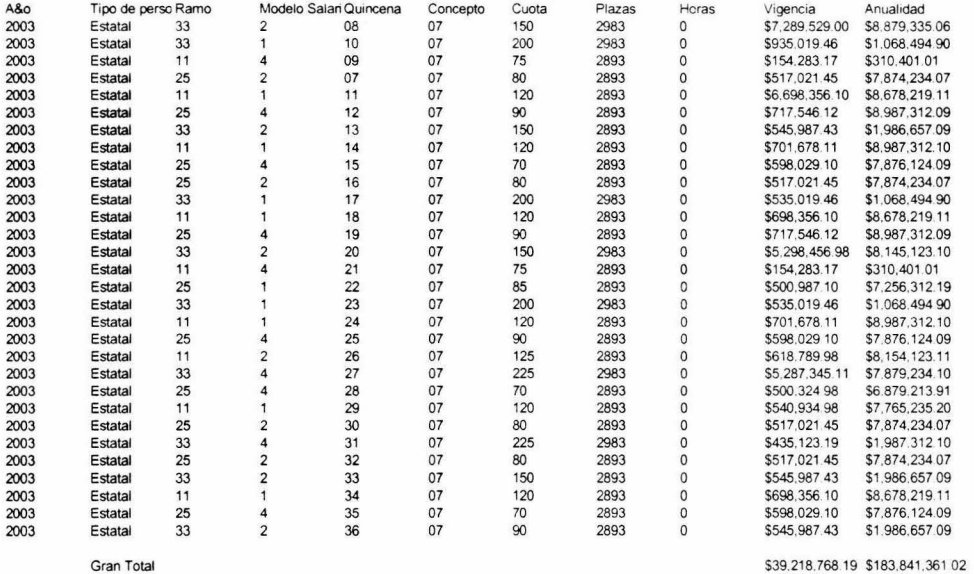

# Fig. 3.3.3 Movimiento general por ramo, modelo salarial y concepto; régimen estatal por cuota

# Movimiento salarial, régimen federal por cuota

Es el documento que se utiliza para el movimiento salarial de la federación por régimen de cuota (Fig. 3.3.4) se llenan los siguientes datos:

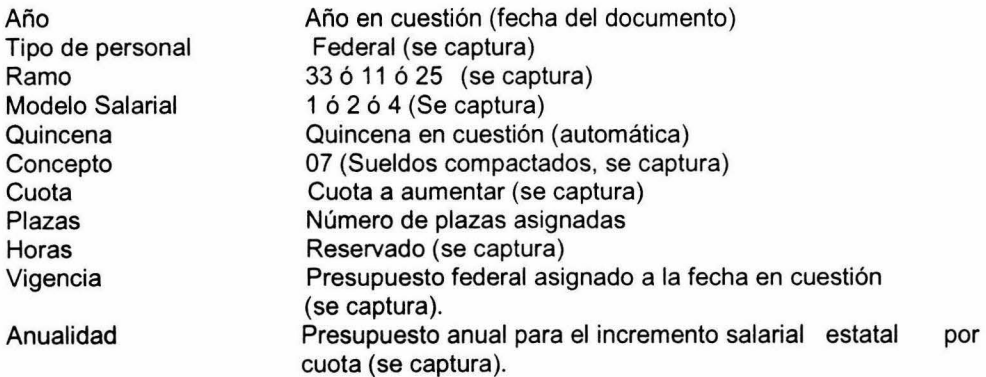

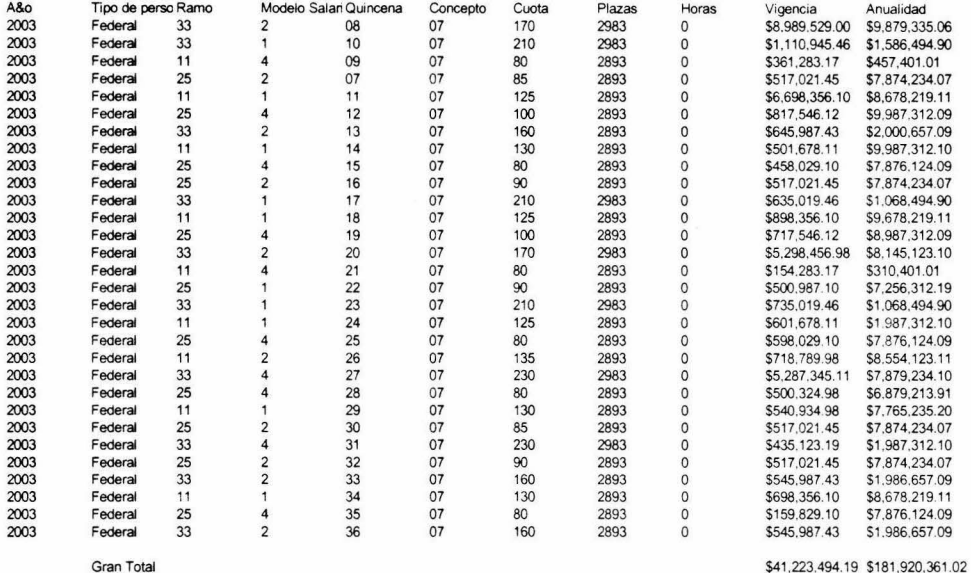

Fig. 3.3.4 Movimiento general por ramo, modelo salarial y concepto; régimen federal por cuota

Los documentos antes mencionados son los involucrados en cálculo de los presupuestos estatales y federales del sindicato, como se puede ver existe una cantidad de información redundante, los empleados tienen mucha facilidad de equivocarse, no se tiene un control exacto de la información, existen campos que no son del todo entendibles, no se tiene realmente una capacitación para el llenado de las hojas de cálculo.

# **3.4 IDENTIFICACIÓN DEL PROBLEMA**

Definimos la necesidad de desarrollar un sistema de información que sea capaz de resolver la problemática actual del sindicato definido en los siguientes puntos:

- Diseñar un modelo de datos que contenga la información necesaria de las áreas administrativas del sindicato y que permita el correcto funcionamiento de los requerimientos anteriormente mencionados.
- Crear una base de datos en la cual pueda almacenarse la información generada, que cuente con reglas de integridad referencial y esté normalizada.
- Desarrollar un sistema que permita interactuar al usuario con el sistema, a fin de realizar altas, bajas y cambios, consultas y generación de reportes de acuerdo a los requerimiento solicitados.
- Crear un esquema de seguridad que permita la modificación de la información basado en los permisos y alcances de cada área.

Aprovechando la infraestructura que el sindicato tiene en cuanto al equipo de cómputo, el sistema se desarrollara utilizando las herramientas de software siguientes:

- Visual Basic 6.0 como Front End, dado que el sindicato cuenta con el software.
- Sql Server 2000 como Back End, esto es porque en el análisis de bases de datos sustentables cumplió con los requerimiento que el sindicato necesita en cuanto al costo y beneficio.
- Cristal Report 8.0 resulto ser el software eficiente y seguro para lo elaboración reportes y además de ser compatible con los dos herramientas anteriores.
- De todos los productos anteriores se poseen las licencias y experiencia por parte del personal.

En cuanto a las características de hardware:

• Se trata de una arquitectura cliente servidor de dos planos, en donde tenemos un servidor central y varias computadoras clientes.

A continuación describimos la ficha técnica de los equipos en donde se implantara el sistema propuesto.

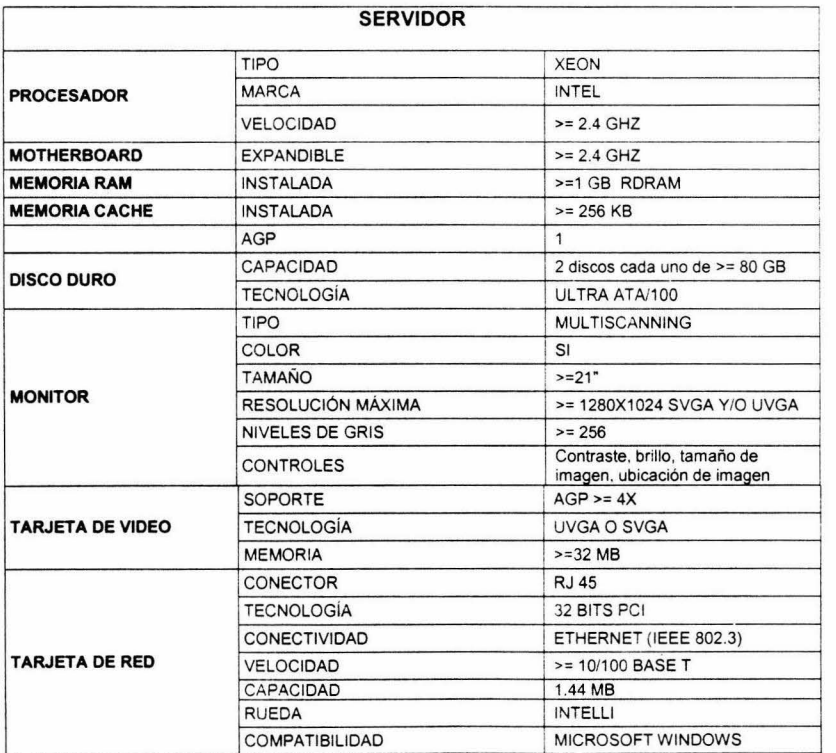

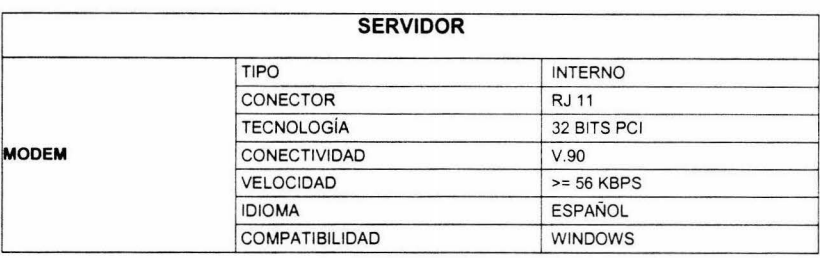

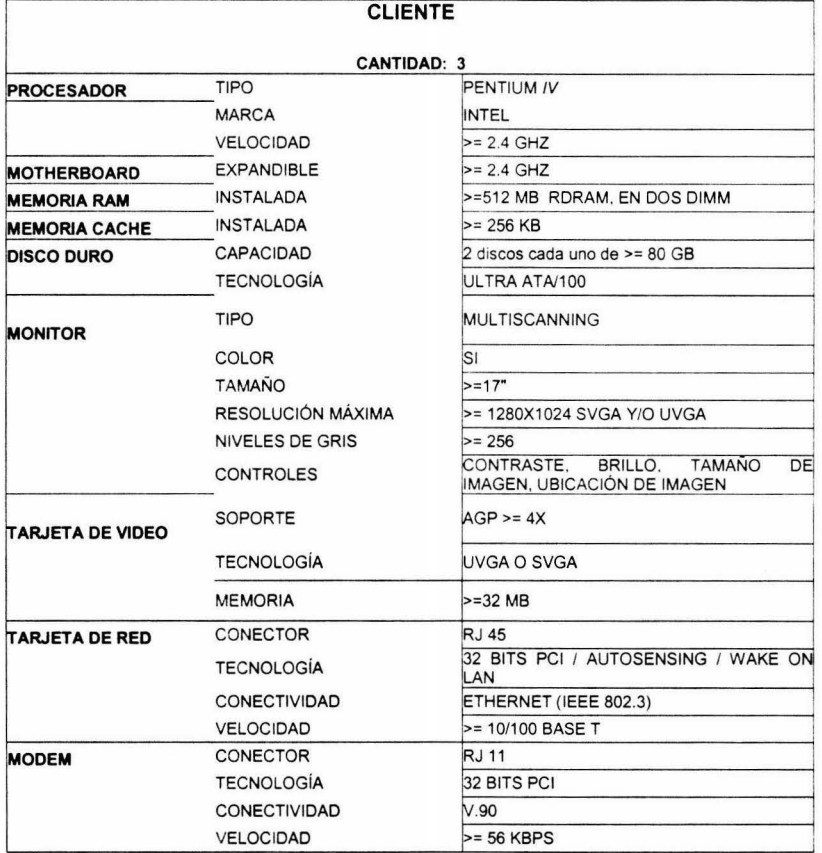

# 3.5 **COMPARACIÓN Y UBICACIÓN DE LAS HERRAMIENTAS DISPONIBLES**

# **BACK-END**

Realizamos un análisis de los siguientes productos: SQL Server 2000 (documentado en el capítulo 2.3),0RACLE y PostgreSQL, para tener un manejador de bases de datos relacionales eficiente. Se muestra la tabla comparativa del BACK-END en la Fig. 3.5.1 .

# **ORACLE**

Es un manejador de bases de datos relacional (RDBMS) que hace uso de los recursos del sistema informático en todas las arquitecturas del hardware, para garantizar su aprovechamiento al máximo en ambientes cargados de información. Se basa en la solidez de sus predecesores, Oracle7 y Oracle8i. Es el conjunto de datos que proporciona la capacidad de almacenar y acude a estos de forma consecuente con un modelo definido como relacional. Cuenta con cuatro generaciones de desarrollo de aplicación, herramientas de reportes y utilitarios.

- Soporta aplicaciones de procesamiento de transacciones on line (OLTP) y de data warehousing mayores y más exigentes.
- A cada archivo le corresponde un espacio en el sistema operativo, requiere de varios archivos para su funcionamiento, los cuales conforman su estructura física. A la estructura lógica le corresponde un espacio por unidad, pero sus limitaciones son independientes de las localizaciones de espacio físico.
- El uso de la memoria almacena los códigos de los programas para empezar a ejecutarse, los datos necesarios durante la ejecución de un programa, la información sobre como es la transferencia entre procesos y periféricos.
- Cuenta con herramientas para diseñar pantallas para el ingreso, modificaciones, bajas y consultas de registros como el SQLForms, SQLReport y SQLForms.
- Posee interacción en las plataformas Windows, Unix, Macintosh, y Mainframes.
- Reports Builder. Permite la construcción y emisión de reportes complejos de una manera rápida, porque están basados en una o más sentencia SQL, con la incorporación de fórmulas y cálculos complejos, a través del lenguaje PLSQL.
- Oracle Designer. Herramienta CASE para soportar el ciclo de desarrollo de un software. Comprende el análisis de las necesidades del negocio, usuarios involucrados, el diseño de solución y la generación de la aplicación en múltiples lenguajes.
- Developer Project Builder. Permite la generación de proyectos y subproyectos al relacionar todos los archivos que forman parte de una aplicación, asimismo provee funcionalidad al crear un ambiente de desarrollo más productivo y eficiente.
- Developer 2000 Server. Herramienta para la ejecución de aplicaciones del tipo Intranet e Internet desarrolladas con las herramientas de construcción Developer Forms, Report y Graphics.

• Graphics Builder. Permite la construcción de gráficos basados en información almacenada en tablas y columnas del tipo de barras, máximo y mínimo, dispersión, tablas, líneas.

## **PostareSQL**

PostgreSQL es un sistema de administración de bases de datos relacionales de nivel empresarial y múltiples procesos. Cuenta con una potencia adicional al incorporar los conceptos de clases, herencia, tipos y funciones; éstas características colocan a PostgreSQL en la categoría de las bases de datos identificadas como Objeto-Relaciónales.

Algunas características son:

- Altamente Extensible. Soporta operadores, funcionales, métodos de acceso y tipos de datos definidos por el usuario.
- DBMS Objeto-Relacional. Aproxima los datos a un modelo objeto-relacional , y es capaz de manejar complejas rutinas como: Consultas SOL declarativas, control de concurrencia multiversión, soporte multiusuario, transactions, optimización de consultas, herencia y arrays.
- Integridad Referencial. Que es utilizada para garantizar la validez de los datos de la base de datos.
- Lenguajes Procedurales. Cuenta con soporte para lenguajes procedurales internos, incluyendo un lenguaje nativo denominado PL/pgSQL, que es comparable al leguaje procedural de Oracle,PL/SQL.
- API Flexible. Ha permitido proporcionar soporte al desarrollo para el RDBMS PostgreSQL. Estas interfaces entre otras incluyen: Object Pascal, Pitón, Perl, PHP,ODBC, Java/JDBC, Ruby, C++ y Pike.

| <b>CARACTERÍSTICAS</b>              | <b>SQL SERVER</b><br>2000 | <b>ORACLE</b> | <b>POSTGRESQL</b> |
|-------------------------------------|---------------------------|---------------|-------------------|
| <b>Accesos Múltiples</b>            | Excelente                 | Excelente     | Bueno             |
| Seguridad                           | Bueno                     | Excelente     | Regular           |
| Capacidad<br>de l<br>Almacenamiento | Bueno                     | Bueno         | Bueno             |
| Integridad de Datos                 | <b>Bueno</b>              | Excelente     | Regular           |
| Integración con Windows             | Excelente                 | <b>Bueno</b>  | Bueno             |
| Escalabilidad                       | Excelente                 | Excelente     | Bueno             |
| Restauración del Sistema            | Bueno                     | Excelente     | Bueno             |
| Robustez                            | Excelente                 | Excelente     | Bueno             |

Fig. 3.5.1 Tabla de comparación del Back-End

# FRONT END

Se consideraron los siguientes lenguajes: Visual Basic 6.0 (documentado en el capítulo 2.4), Power Builder y Visual Basic .NET para la construcción del sistema capaz de manipular bases de datos eficientemente.

# **Power Builder**

Soporta las características gráficas de Windows, cuenta con una conectividad rápida con bases de datos remotas. Es parte de la familia Sybase Powersoft.

A continuación se muestran algunas de sus características:

- PowerScript. Cuenta con un lenguaje de alto nivel que soporta todas las características de la orientación a objetos (encapsulación, herencia y polimorfismo). Soporta SQL incrustado dentro del código, sin necesidad de componentes adicionales, reconoce tanto SOL estático (con todos los datos conocidos en tiempo de compilación) como dinámico (construido en tiempo de ejecución a partir, por ejemplo, de una variable string).
- Servidor Distribuido de Lógica Multihilo.
- Objeto Transacción (SQLCA). Permite la conexión a base de datos.
- DataWindow. Es un objeto que encapsula una sentencia SQL, un conjunto de resultados y reglas de negocio en el cliente y una interfaz gráfica para representar todo esto, ya sea en forma de rejilla, como formulario, un gráfico, etiquetas, listado para imprimir, árbol jerárquico, o cualquier otro formato.
- Cuenta con soporte a las plataformas WindowsNT, Windows95, Mac Os, SunSolaris y UNÍX.
- Puede generar clientes ultradelgados para el Web, a través de HTML dinámico.
- Es un depurador que cuenta con una interfaz de usuario permitiendo poner a punto la operación y desempeño de la aplicación.

## **Visual Basic .NET**

Con la herencia visual, es posible simplificar la creación de aplicaciones basadas en Windows, centralizando la interfaz de usuario y la lógica común de toda la solución en formularios primarios.

Visual Basic .NET incluye nuevas características, que hacen de este un poderoso lenguaje orientado a objetos, estas características son:

- Sobrecarga. Habilita la definición de propiedades, métodos que tienen el mismo nombre pero que manejan distintos tipos de datos. Los procedimientos sobrecargados proveen la implementación de un solo procedimiento con distintos tipos de resultados.
- Permite la sobreescritura de propiedades y métodos. Esta característica permite la reescritura de las características heredadas de los objetos padre. Los miembros sobrescritos tienen los mismos argumentos que los miembros heredados de la clase base, pero diferente implementación.
- Herencia. Soporta herencia por medio de la definición de clases, que sirven como base para la creación de subclases que pueden extender las propiedades y sus métodos de su clase padre.
- Declaración de constructores y destructores. Permite el control de la inicialización de nuevas instancias de clase, así como los correspondientes métodos de destrucción para la liberación de recursos de sistema.
- Multiprocesamiento. Soporta programación multihilo que es la habilidad de asignar tareas individuales a procesos separados en hilos.
- Tipos de datos. Introduce árboles de nuevos tipos de datos para el manejo de tipos distintos en un solo tipo.
- Atributos. Los atributos proveen información adicional acerca de los elementos del programa.
- Interfaces. Permite la implementación de la descripción de las propiedades y los métodos de las clases, así como la creación de ligas virtuales para la implementación de estos.
- Ensamblados. Los ensamblados remplazan y extienden las capacidades de las librerías de tipos, describiendo todos los archivos requeridos para una aplicación o componente. En particular un ensamblado pude contener uno o más espacios de nombre.
- Espacios de Nombre. Esta característica previene conflictos de declaración para organizar clases, interfaces y métodos dentro de jerarquías.
- Referencia. Permiten el uso de objetos en otros ensamblados de código.

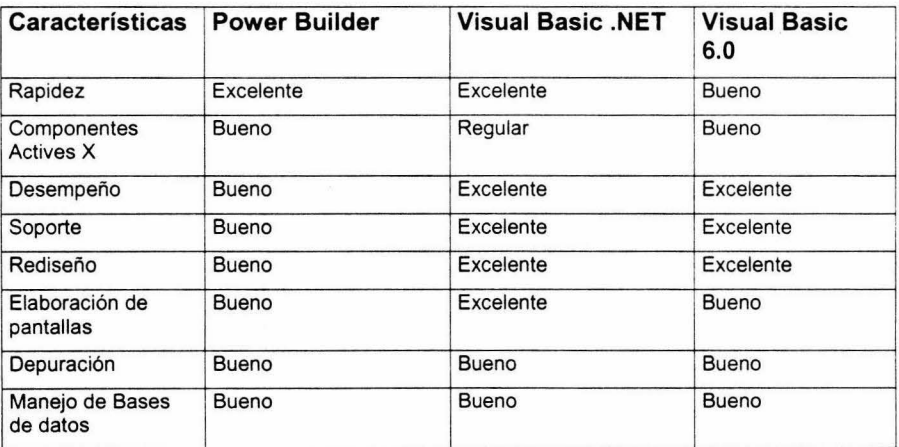

En la Fig. 3.5.2 se muestra la tabla comparativa del FRONT-END.

Fig. 3.5.2 Tabla de comparación del Front-End.

# **Elección del Back End**

Se optó por la utilización de SOL Server 2000 para la construcción del BACK-END, ya que este cumple con las posibilidades y necesidades del sindicato para organizar la información, facilidad de manejo y familiaridad con el programa, tomando en cuenta las características de mayor importancia mostradas en la Fig. 3.5-1 , de las cuales resaltamos:

- Capacidad de Almacenamiento.
- Disponibilidad para el uso de la herramienta.
- Integridad de Datos.
- Robustez.

# **Elección del Front End**

Se optó por la utilización de Visual Basic 6.0 para la construcción del FRONT-END, para que el usuario interactué con un ambiente con el cual este familiarizado, así como el manejo de las interfaces sea amigable, entendible y fácil , mostrando todos los elementos o herramientas para el cálculo del presupuesto, teniendo así un mejor desempeño e incremento de la productividad. Tomando en cuenta las características más relevantes mostradas en la Fig. 3.5-2 resaltamos:

- Elaboración de pantallas.
- Manejo de Bases de Datos.
- Rapidez.
- Rediseño.
- Depuración y control de errores.

# 4.1 DESARROLLO E IMPLANTACIÓN

Una vez realizado el análisis a los procedimientos y documentos para la programación del presupuesto y cálculo del mismo, se ha identificado la problemática, de acuerdo a la metodología y solución elegida, la implementación de los módulos que integrarán el sistema tendrán una interfaz de recepción de información que una vez validada y tomando en cuenta todos los parámetros solicitados por parte del Usuario (Sindicato) harán las afectaciones necesarias en la base de datos, todo esto siguiendo los principios de la programación estructurada, los diagramas que se muestran a continuación describen el flujo de la información entre los módulos ya definidos.

## 4.1.1 DIAGRAMA DE CONTEXTO

Mediante este se establecen las fronteras entre el sistema a desarrollar y todo lo que está entorno a él. Es una representación gráfica del problema a solucionar, sus fronteras, las conexiones e interfaces, Fig. 4.1.1.1.

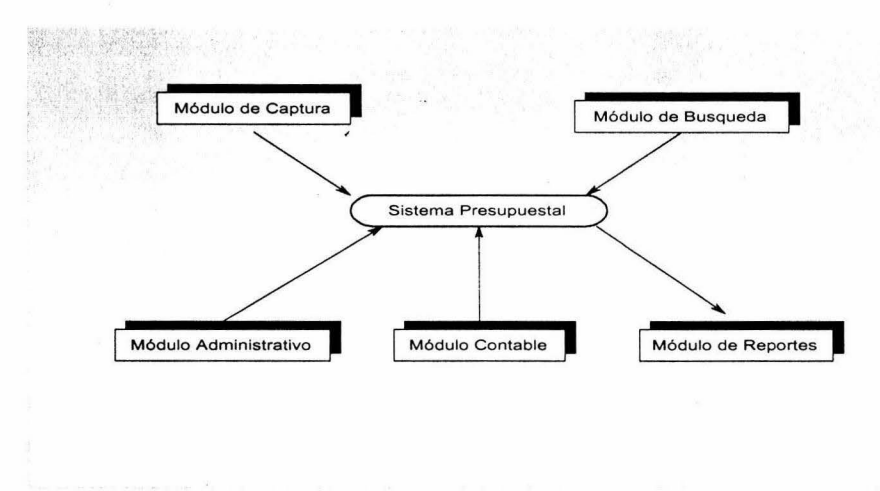

Fig. 4.1.1.1 Diagrama de Contexto

A continuación se definen los módulos que integraran sistema:

### Módulo de Captura

Este módulo recibirá la información de la interfaz de usuario, realizará las validaciones de los datos y las actualizaciones de las tablas, este modulo debe cuidar la integridad de la información, puede intervenir al dar de alta agregando nuevos conceptos para el cálculo de un presupuesto diferente o nuevo. Al finalizar el cálculo de las operaciones, el sistema debe enviar una confirmación de ejecución exitosa visible al usuario.

## **Módulo de Búsqueda**

Este módulo se encargará de recibir los parámetros para realizar exploraciones en la Base de Datos. Una vez concluida la búsqueda debe mostrar los resultados al usuario por medio de la pantalla y por escrito.

### **Módulo de Reportes**

Este módulo recibe el resultado de las consultas solicitadas y de acuerdo a los formatos establecidos por el Sindicato los presenta de manera impresa.

## **Módulo Contable**

Este módulo se encarga principalmente del cálculo del presupuesto tomando en cuenta todos los parámetros tomados en el módulo de captura y los establecidos por el Sindicato, a fin de obtener una cantidad neta. El resultado del procesamiento de datos en este módulo le permitirá al usuario final obtener un total , con el cual negociará su petición de presupuesto a la entidad Federativa más apegado a las necesidades de sus agremiados.

## **Módulo de Administración**

Toda base de datos requiere un módulo en donde se encargarán de realizar altas, bajas, cambios, asignación de permisos de acceso y de administración.

# **4.1.2 DIAGRAMA DE FLUJO**

Una técnica para representar el flujo de la información a través del sistema, son los llamados diagramas de flujo de datos (DFD), que permiten visualizar al sistema como una red de procesos funcionales, conectados entre sí por conductos y tanques de almacenamiento.

Los diagramas de flujo de datos consisten en procesos, almacenes de datos, flujos de información y entidades externas.

Los componentes de un DFD son:

a) Flujo de datos

- Representan: Los bloques de información que se desplazan entre procesos y otro componente.
- Nombre: Significativo de la información que transportan.
- Identificador: Numeración secuencial.
- Representación Gráfica:

47

# b) Proceso

- Representan: Las transformaciones de la información.<br>• Nombre: Único y representativo (verbo+obieto).
- Nombre: Único y representativo (verbo+objeto).
- Identificador: Numeración jerárquica
- Representación Gráfica:

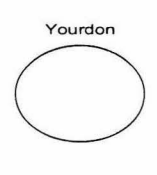

- c) Almacenes de datos.
	- Representan: La información en reposo del sistema
	- Nombre: Único y representativo de la información
	- Identificador: Numeración secuencial
	- Representación Gráfica:
- d) Unidad externa o terminal.
	- Representan: Entes generadores o receptores de información
	- Nombre: Único y representativo de la información
	- Identificador: Numeración secuencial
	- Representación Gráfica:

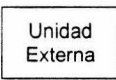

El diagrama general de proceso del módulo de captura se muestra en la Fig. 4.1.2.1, nos indica el flujo de información que se debe de seguir por "Sistema Presupuestal" para realizar la captura de los datos.

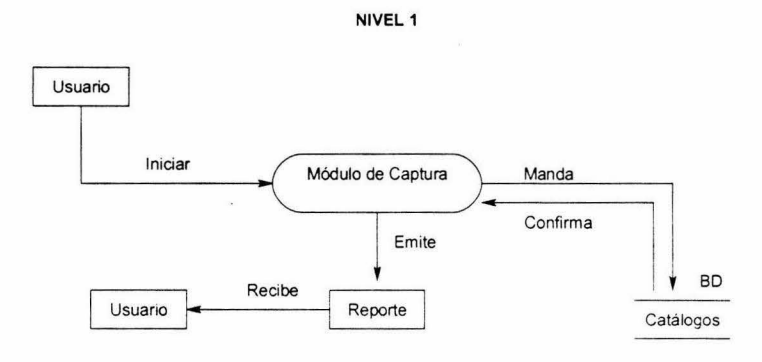

#### Fig. 4.1.2.1 Diagrama de flujo de procesos del módulo captura, Nivel 1

El siguiente diagrama (Fig. 4.1.2.2) representa el proceso nivel 2, en el cual se realiza la generación, validación y recepción de la información capturada.

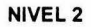

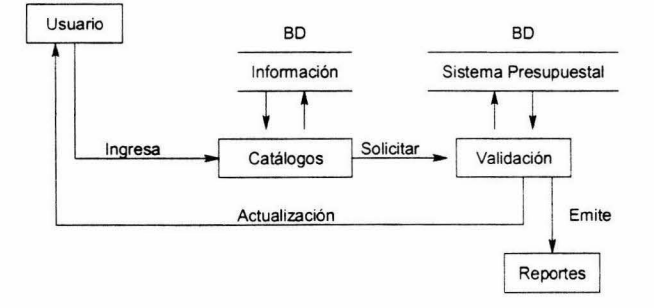

Fig. 4.1 .2.2 Diagrama de flujo de procesos del módulo de captura, Nivel 2

A continuación se muestra el diagrama de procesos para el módulo de búsqueda, Fig. 4.1.2.4 nivel 1.

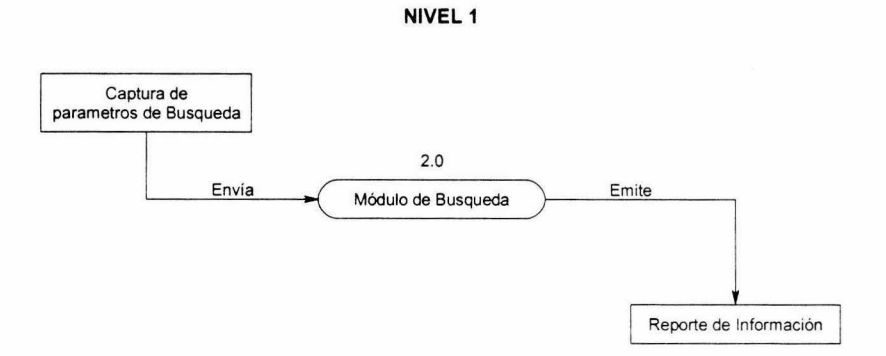

### Fig. 4.1 .2.4 Diagrama de flujo de procesos del módulo de búsqueda, Nive1

El siguiente diagrama (Fig. 4.1.2.5) representa el proceso nivel 2, en el cual se realiza la búsqueda de información.

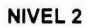

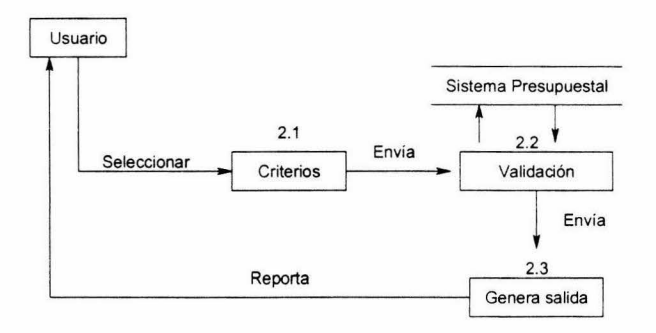

Fig. 4.1 .2.5 Diagrama de flujo de procesos del módulo búsqueda, Nivel 2

A continuación se detallará el módulo de administración Fig. 4.1.2.7

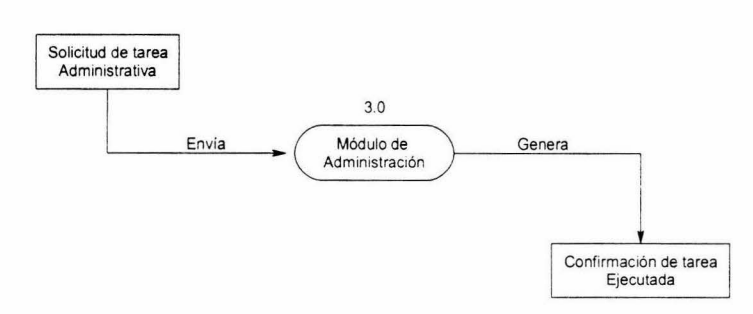

NIVEL 1

Fig. 4.1.2.7 Diagrama de flujo de procesos del módulo administrativo, Nivel 1

Para el nivel 2, la burbuja Identificar Usuario comparará este Login con el Listado de Usuarios generado previamente en la burbuja Cargar Usuarios. Una vez tecleado el login y si ha sido correcto, se procesará la información Fig. 4.1 .2.8

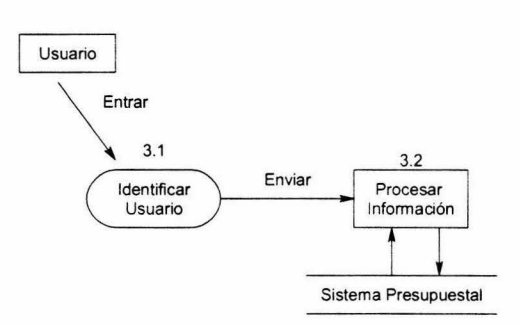

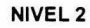

#### Fig. 4.1 .2.8 Diagrama de flujo de procesos del módulo administrativo, Nivel 2

En el nivel 3 aparecerán los procesos específicos del administrador y los procesos encargados de construir la base de datos, Fig. 4.1.2.9.

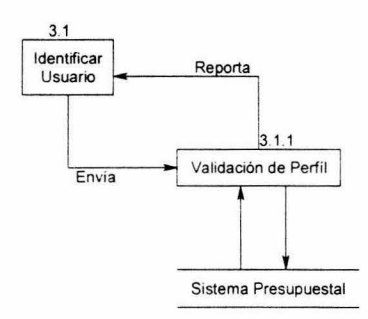

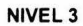

#### Fig. 4.1 .2.9 Diagrama de flujo de procesos del módulo administrativo, Nivel 3

A continuación se detallará el módulo contable Fig. 4.1.2.1 O

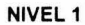

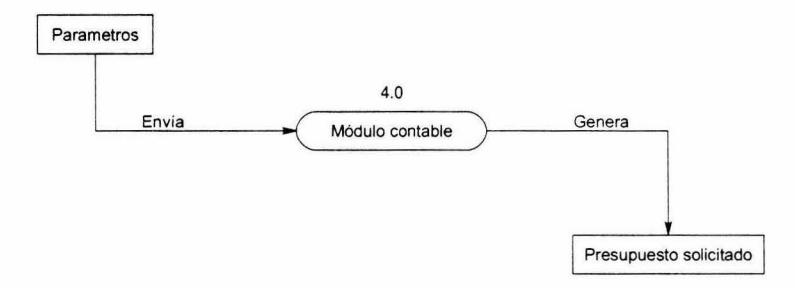

Fig. 4.1.2.1 O Diagrama de flujo de procesos del módulo contable, Nivel 1

Este es el verdadero corazón del Sistema Presupuesta!. Cada flujo que sale del proceso "Procesar Acción" corresponde con un evento generado por el usuario, Fig.  $4.1.2.11$ .

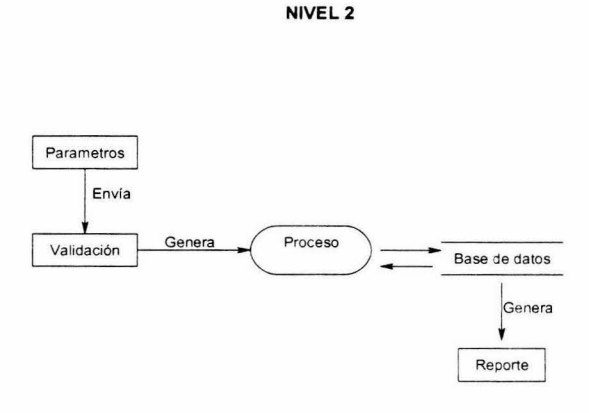

#### Fig. 4.1.2.11 Diagrama de flujo de procesos del módulo Contable, Nivel 2

NIVEL3

El nivel 3 del módulo de contable nos lleva por las operaciones marcadas por el flujo, en general este es el núcleo del sistema, Fig. 4.1.2.12

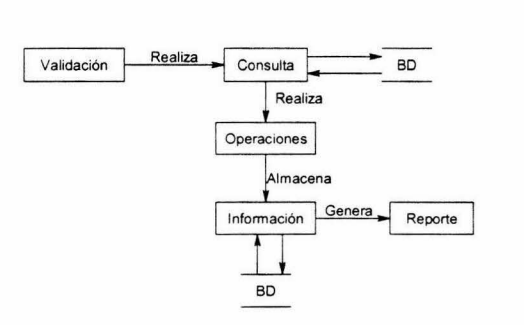

Fig. 4.1 .2.12 Diagrama de flujo de procesos del módulo Contable, nivel 3

Aquí se detallará el módulo de reportes en nivel 1, Fig. 4.1.2.13

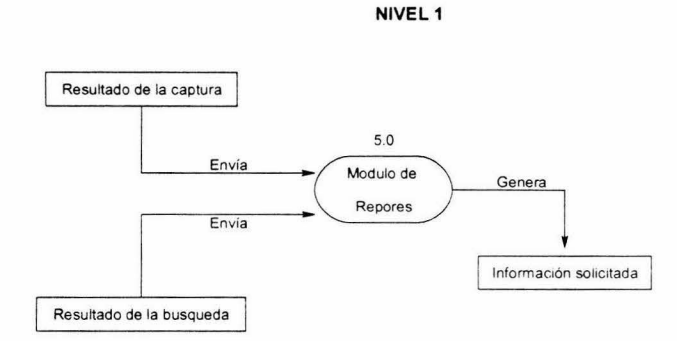

#### Fig. 4.1.2.13 Diagrama de flujo de procesos del módulo Reportes, nivel 1

Se muestra en Fig. 4.1.2.14, el funcionamiento de los flujos de datos, en el Sistema Presupuesta!. Cada proceso recoge información generada por los procesos previos y le da el formato para visualizarla correctamente. Si ocurre algún error se notificará. Esta información es recogida por "Visualiza lnfo Operaciones" que se encarga de darle el formato y mostrarla por pantalla de diferentes formas, así mismo se generan los reportes de las diferentes operaciones.

NIVEL2

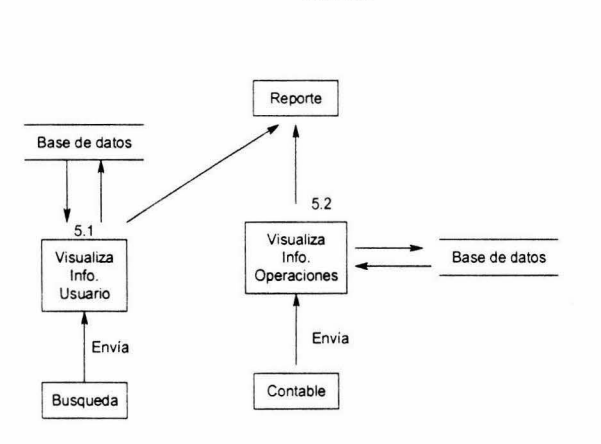

#### Fig. 4.1.2.14 Diagrama de flujo de procesos del módulo reportes, nivel 2

54

A continuación se muestra de una forma general el escenario, el rastreo de los eventos y el diagrama de flujo de datos.

- Usuario introduce su login
- Sistema analiza el login
- Login aceptado
- Usuario selecciona opción
- Sistema muestra lista de opciones o catálogos
- Usuario selecciona una opción
- Usuario introduce nuevos datos
- Usuario confirma
- Sistema admite los datos nuevos
- Usuario introduce parámetros de búsqueda
- Usuario confirma la selección
- Sistema busca información
- Base de Datos extrae datos
- Sistema muestra información
- Usuario lee información
- Sistema termina un reporte

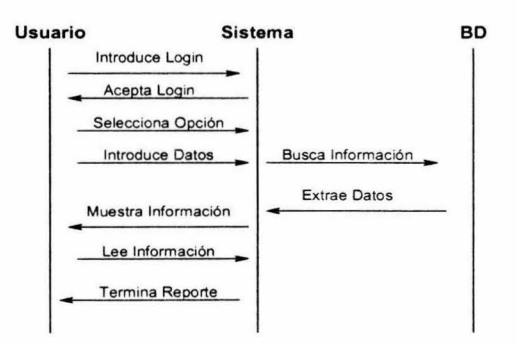

Fig. 4.1.2.15 Rastreo de los eventos

En la Fig. 4.1.2.16, representamos el flujo de información del sistema y sus componentes.

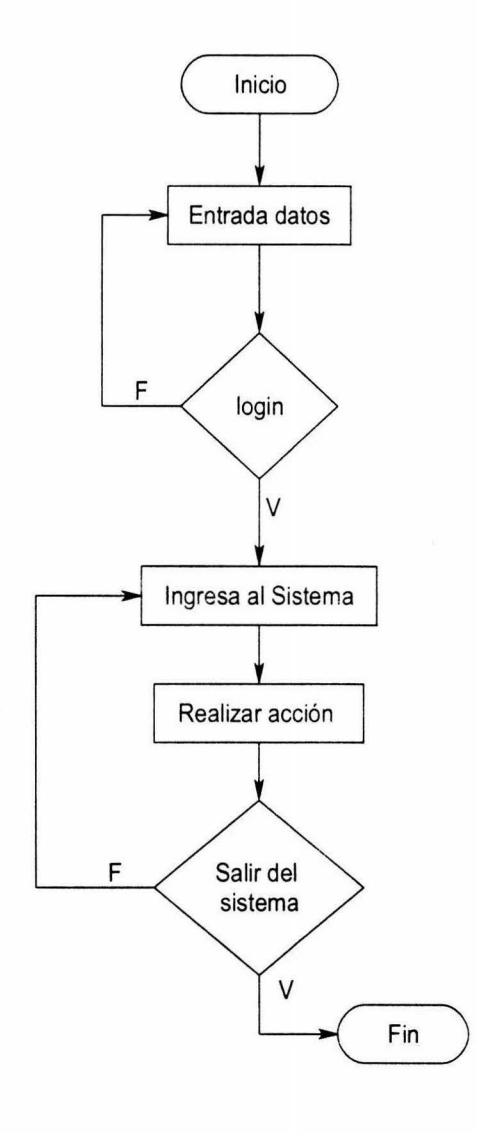

**Fig. 4.1.2.16 Diagrama de flujo de datos** 

# **4.1.3 DICCIONARIO DE DATOS**

Un diccionario de datos contiene las características de las entidades y los atributos que definen la estructura de la base de datos relacional , es decir son datos acerca de los datos, a esto se le conoce como metadato.

El diccionario se desarrolla durante el análisis de flujo de datos y auxilia en la determinación de los requerimientos de sistemas. Se utiliza para:

- Manejar los detalles del sistema.
- Facilitar el control de cada una de las entidades y atributos que forman parte del sistema.
- Documentar las características del sistema.
- Facilitar el análisis de los detalles con la finalidad de evaluar las características y determinar dónde efectuar cambios en el sistema.
- Localizar errores y omisiones en el sistema.

Otra razón para hacer uso de los diccionarios de datos es determinar si son necesarias nuevas propiedades, o si están en orden los cambios de cualquier tipo.

Es importante considerar las siguientes características del sistema:

- Naturaleza de los procesos.
- Las actividades del sindicato que se llevan a cabo mientras se use el sistema. incluidos los datos necesarios para aceptar, autentificar y procesar cada actividad.
- Resultados del procesamiento hecho por el sistema que sean presentados a los usuarios en forma aceptable para ellos.
- Habilidad del sistema para aceptar, procesar y almacenar los datos.
- Localización de errores y omisiones.

Los diccionarios se emplean por una razón adicional: localizar errores en la descripción del sistema.

#### **Elemento dato**

El nivel más importante es el elemento dato (campo dato o parte elemental). Ninguna unidad más pequeña tiene significado. Los elementos dato son los bloques básicos para todo sistema.

### **Estructuras de datos**

Una estructura de datos es un grupo de datos elementales que están relacionados con otros y que en conjunto describen un componente del sistema. El diccionario de datos es un conjunto de datos, usualmente en orden alfabético, el cual proyecta la forma, función, sentido y sintaxis de los datos en la base de datos.

- Es un requisito para establecer un sistema funcional y manejable.
- Es una lista de nombres, de los datos y su definición, tipo de variable, longitud , rango, de dónde se obtiene, etc.

Concluyendo, el diccionario de datos quedaría como se muestra a continuación:

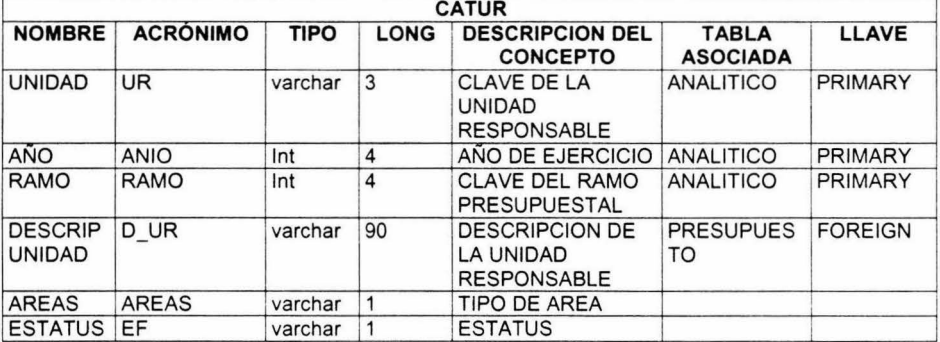

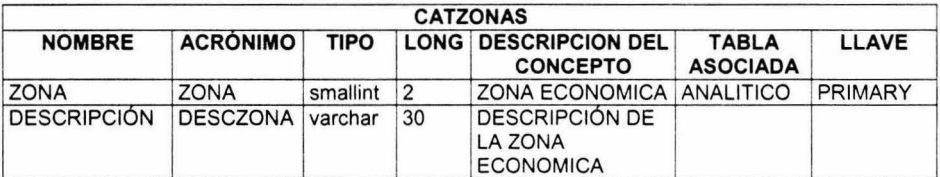

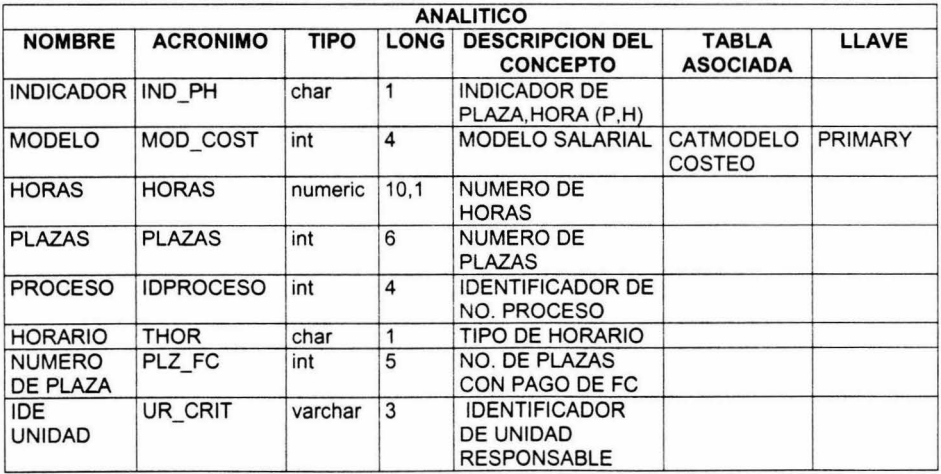

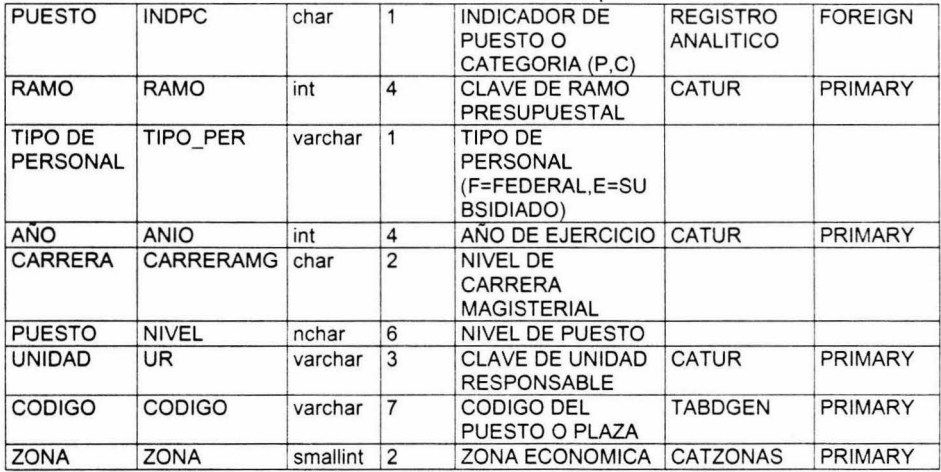

# **4.1 .4 DIAGRAMA ENTIDAD RELACIÓN**

Este modelo representa la realidad a través de un esquema gráfico, mediante las relaciones entre las tablas de datos. Este diagrama se centra sólo en los datos, representando una red que existe para el sistema. Donde las entidades son los elementos principales que se identifican en el problema a resolver, se caracteriza por sus componentes denominados atributos, el enlace que determina la unión de las entidades está representado por la relación del modelo Fig. 4.1.4.1.

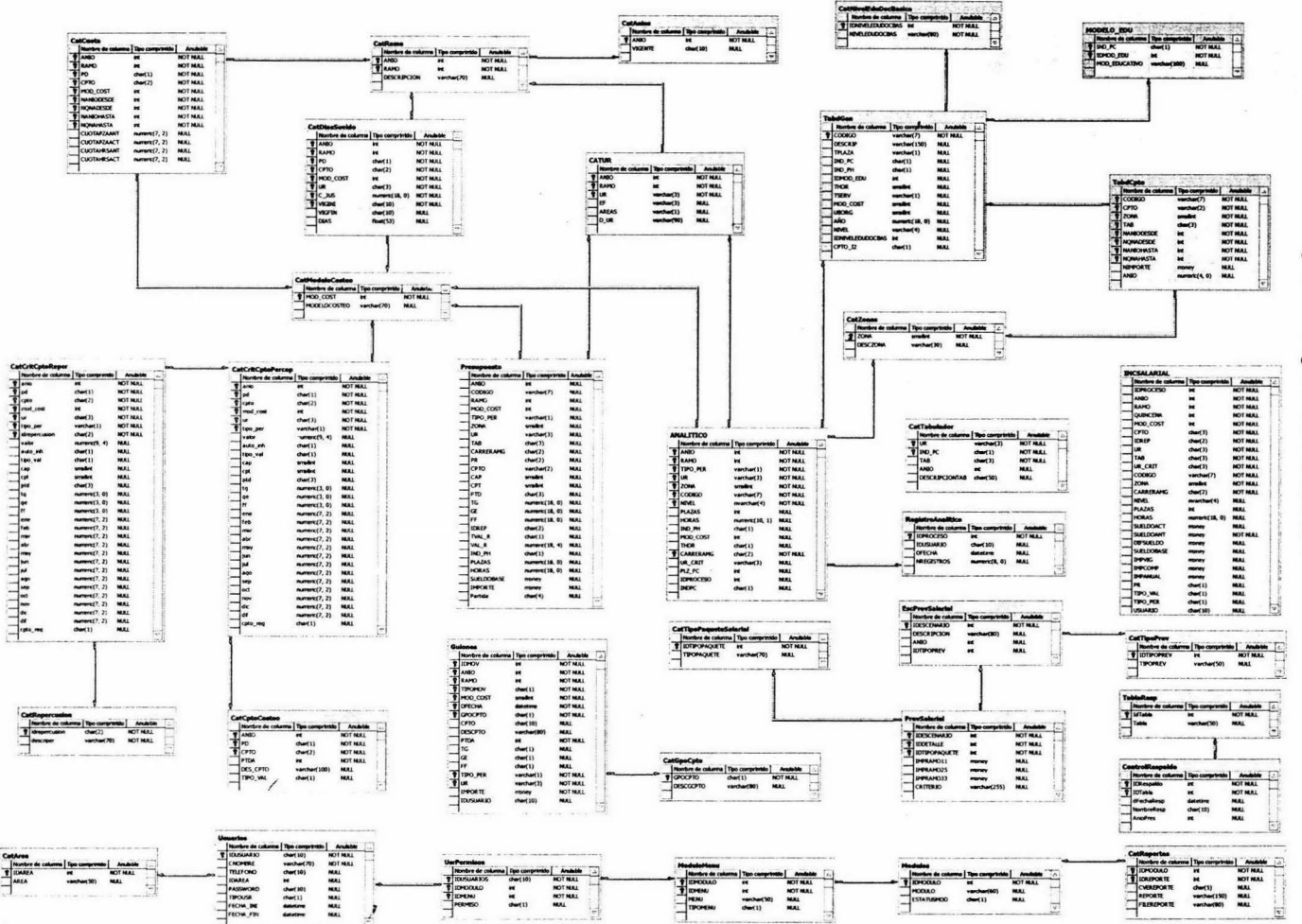

Fig. 4.1.4.1 Diagrama Entidad Relación Fig. 4.1.4.1 Diagrama Entidad Relación

# **4.1.5 NORMALIZACIÓN**

Una vez modelada la información se procede a la normalización de la base de datos, cuyo objetivo es construir relaciones evitando la redundancia de datos, donde el problema que se origina es la inconsistencia de datos y no el espacio que se causa por redundancia.

Existen dos razones para convertir una base de datos en un conjunto de relaciones. Primero, tal conversión es un paso apropiado para ir del modelo a un conjunto de relaciones. Al final, cada tabla se convierte en un relación del sistema. La otra razón es más importante, ya que existe una teoría basada en fundamentos matemáticos que especifica cómo construir tablas evitando la redundancia de datos, lo que será después un conjunto de relaciones "normales". Si se organizan los datos en un conjunto de tales relaciones se asegura un buen diseño eliminando las anomalías que pudieran ocasionarse con las operaciones para insertar, borrar o actualizar datos.

En la teoría relacional, en una tabla, las columnas generalmente se llaman atributos, y las filas, tuplas. Cada relación tiene un único nombre en el sistema y cada columna o atributo tienen un único nombre en la relación.

## **Primera Forma Normal**

Existen lo que se llaman formas normales, podemos decir que una relación esta en la primera forma normal si todos los valores de sus columnas son simples. Una relación que posee esa propiedad está, al menos en la primera forma normal. Para poder describir la segunda y la tercera formas normales, es necesario definir una clave de relación como un conjunto de columnas cuyos valores seleccionan una única fila de relación, y pueden estar formadas por más de una columna.

De esta primera forma normal tenemos la siguiente Tabla 4.1.5.1

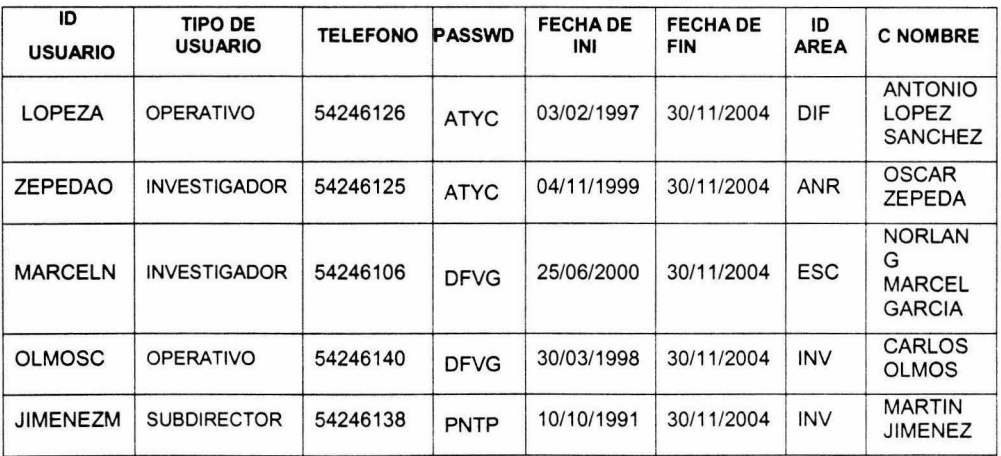

## Segunda Forma Normal

Las relaciones donde subconjuntos de atributos determinan valores de atributos no clave puede estar en primera forma normal, pero puede estar en segunda forma normal. Para estar en segunda forma normal, una relación no debe tener atributos no clave que dependan funcionalmente de parte de la clave de la relación.

USUARIOS

Un ejemplo de las relaciones en segunda forma normal es el siguiente:

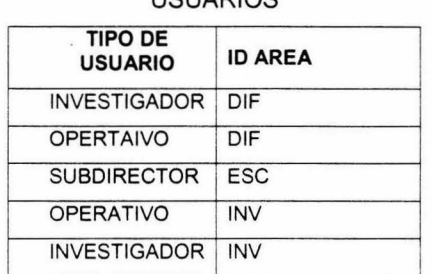

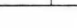

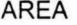

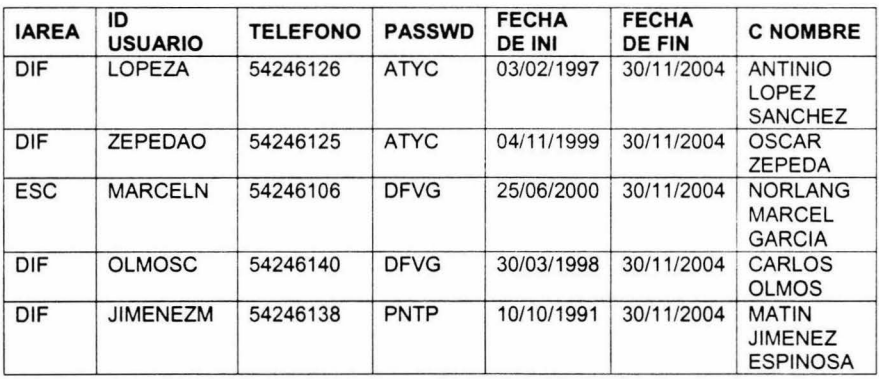

# Tercera Forma Normal

Para estar en tercera forma normal, una relación debe encontrarse primero en segunda forma normal. Además, no debe tener ninguna dependencia funcional entre sus atributos no clave. Una dependencia funcional determina un valor particular de otro atributo (Y) para esa relación, es una forma de decir que si se conoce el valor de X se puede determinar un único valor de Y.

Aplicando la tercera forma normal a las relaciones se verán de la siguiente manera:

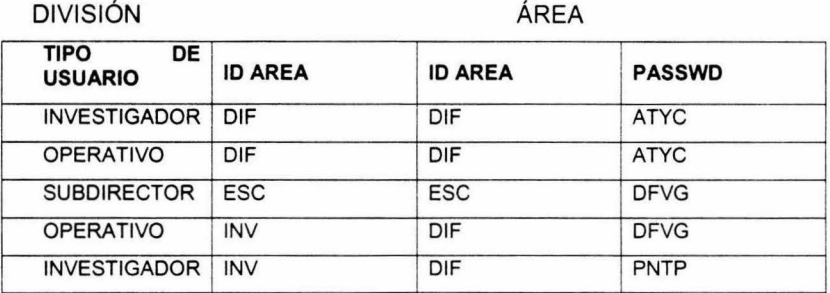

# USUARIO

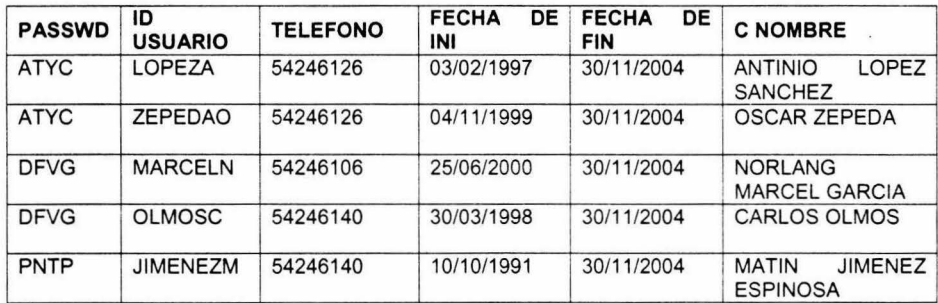

# Cuarta Forma Normal

Las relaciones en cuarta forma normal no deben contener más de una dependencia multivaluada independiente o una dependencia multivaluada independiente junto con una dependencia funcional. Existe una dependiente multivaluada en una relación cuando un valor de una columna o conjunto de columnas, X determina un conjunto de valores de otra columna Y.

La cuarta forma se ejemplifica a continuación:

DIVISIÓN ÁREA

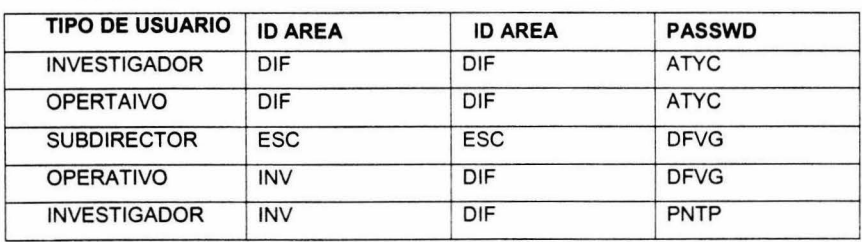

# USUARIO

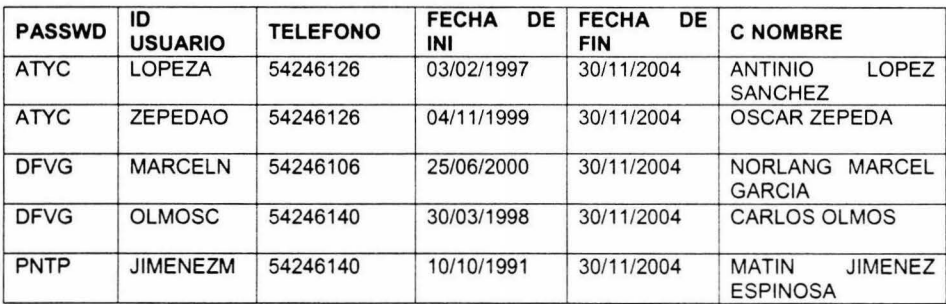

TELÉFONO

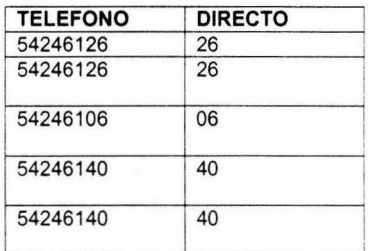

# **4.2 DISEÑO Y CONSTRUCCIÓN DEL BACK-END**

La BD seleccionada fue SOL Server 2000, para su instalación los pasos fueron los siguientes:

Seleccionamos SOL Server 2000 Components, le damos clic y nos aparece la pantalla de bienvenida del Wizard, después tenemos que indicar el nombre de la máquina en la cual se va a crear la instancia, Fig. 4.2.1.
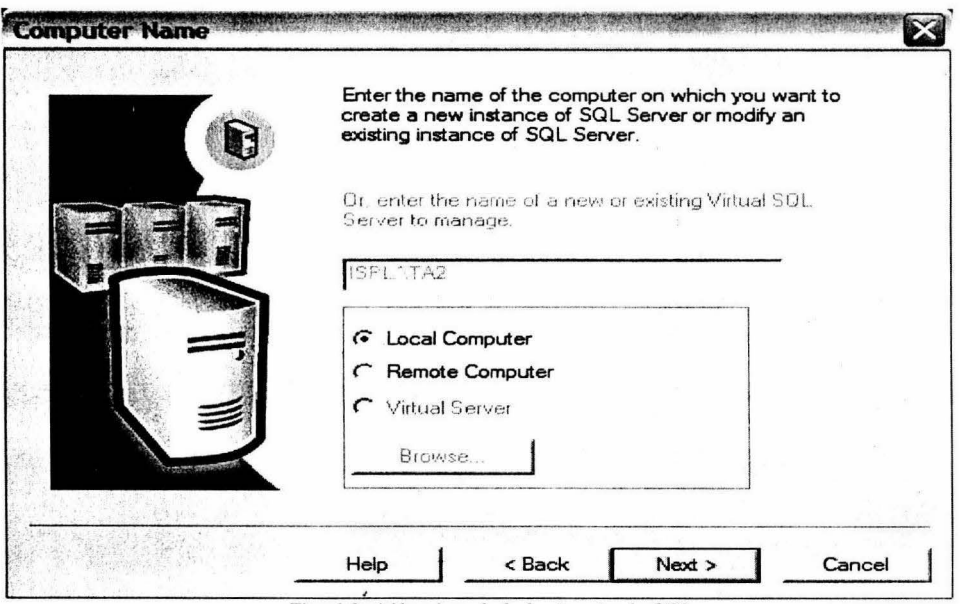

Fig. 4.2.-1 Nombre de la instancia de SQL

Damos clic en next y aparece una pantalla para seleccionar la opción de instalación, escogemos "Create a new instance of SQL Server", y damos clic en  $\bullet$ next, Fig. 4.2.2.

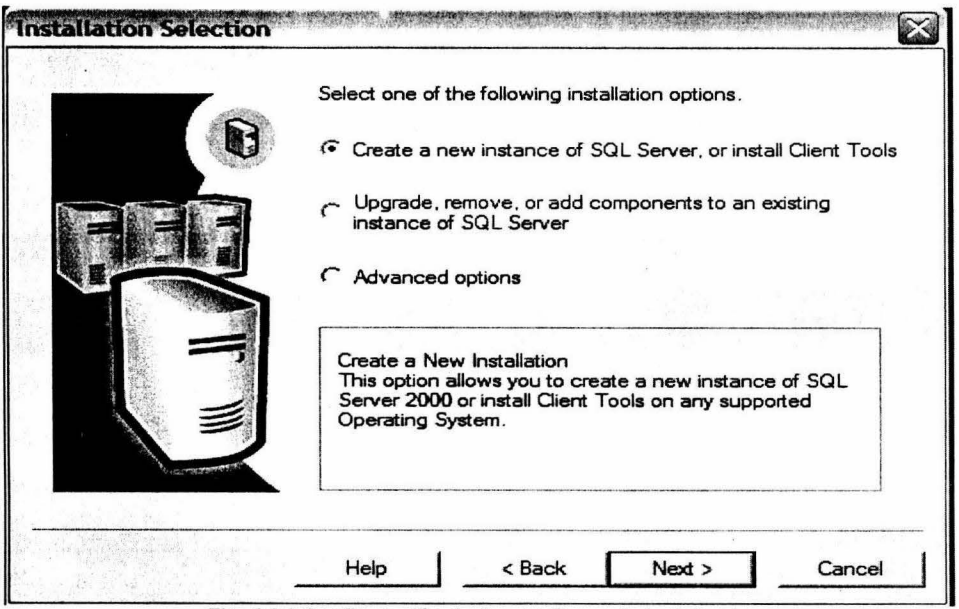

Fig. 4.2.2 Configuración de las opciones de instalación

Nos aparece la pantalla "Definición de Instalación", seleccionamos la opción "Server and Client Tools" y damos clic en next, Fig. 4.2.3.

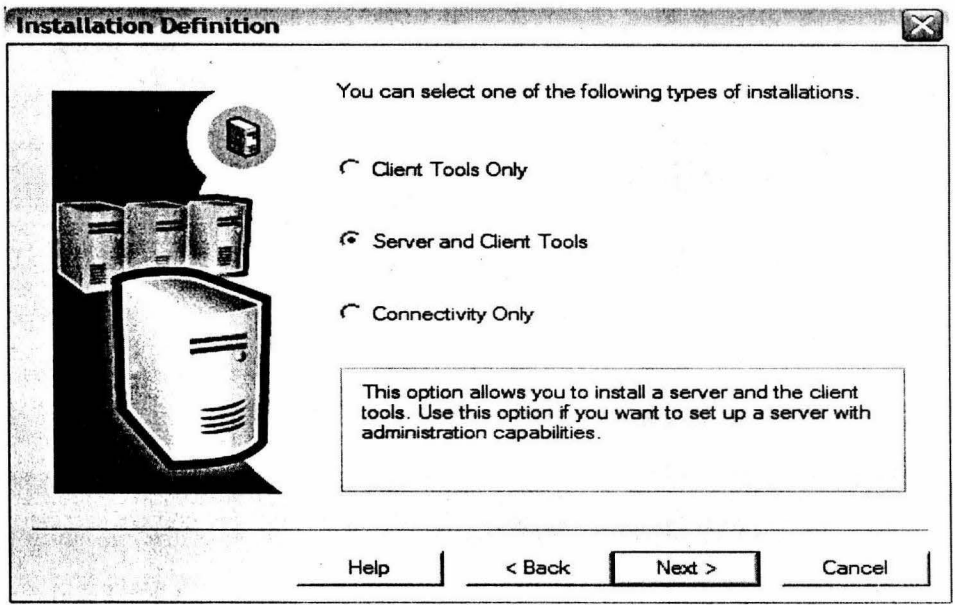

Fig. 4.2.3 Instalación del tipo Servidor

• En la siguiente pantalla seleccionamos la opción typical, dar clic en next, Fig. 4.2.4.

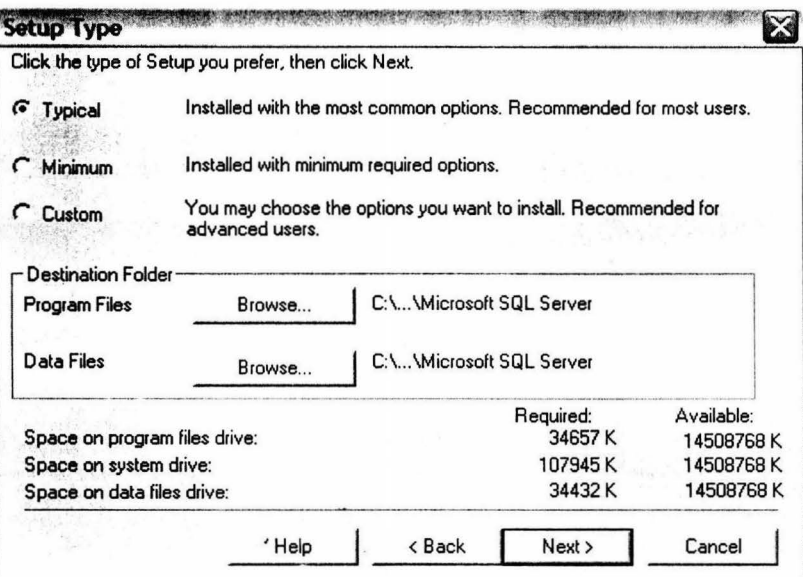

Fig. 4.2.4 Opciones de Instalación

En la siguiente pantalla nos aparece que la instalación de SQL Server 2000 ha sido  $\bullet$ completada, Fig. 4.2.5.

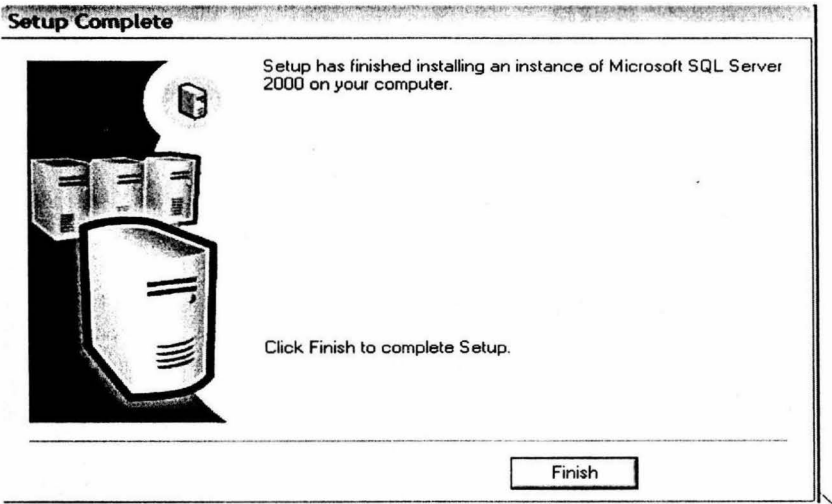

Fig. 4.2.5 Instalación finalizada de SQL Server 2000

Para la conexión ODBC los pasos fueron los siguientes:

• Dentro del panel de control damos doble clic en "Herramientas Administrativas" y después damos doble clic en "Orígenes de Datos (ODBC)'', Fig. 4.2.6.

![](_page_75_Picture_2.jpeg)

Fig. 4.2.6 Configuración ODBC

• En la siguiente pantalla nos aparece el administrador de orígenes de datos, necesitamos crear el "Data Source Name (Nombre del Origen de Datos)'', en la opción DSN de sistema damos clic en agregar, y nos aparece la pantalla "Crear nuevo origen de datos", para establecer un origen de datos necesitamos un controlador, seleccionamos SQL Server y damos clic en finalizar Fig. 4.2.7.

![](_page_76_Picture_10.jpeg)

![](_page_76_Picture_11.jpeg)

Fig. 4.2.7 Nuevo origen de datos

En la siguiente pantalla nos aparece la opción para configurar el nombre que deseamos utilizar para referirnos a nuestro origen de datos, damos clic en "Configuración del Cliente", nos aparece la pantalla "Agregar configuración de biblioteca de red", tecleamos el nombre del servidor, escogemos la opción TCP/IP, y damos clic en aceptar, Fig. 4.2-8.

![](_page_77_Picture_50.jpeg)

Con la autenticación de SQL Server, mediante un ld. de inicio de sesión y una contraseña escritos por el usuario.

008 Para cambiar la biblioteca de red usada para comunicarse con SQL Server, haga clic en Configuración del cliente.

- Configuración del cliente...
- Conectar con SQL Server para obtener la configuración predeterminada de las opciones de configuración adicionales.

![](_page_77_Picture_51.jpeg)

Fox

Tel

Fig. 4.2.8 Configuración del ODBC

• En las siguientes pantallas elegimos el nombre de nuestra base de datos<br>"DBPRESUP" y configuraciones adicionales, Fig. 4.2.9.

![](_page_78_Picture_13.jpeg)

![](_page_78_Picture_14.jpeg)

Fig. 4.2.9 Configuración de la BD

En la siguiente pantalla nos aparece el origen de datos del sistema DBPRESUP ya creado, Fig. 4.2.10.

![](_page_79_Picture_52.jpeg)

Fig. 4.2.10 Origen de Datos DBPRESUP

Para la creación de la Base de Datos los pasos fueron los siguientes:

 $\bullet$ Iniciamos SQL Server para llegar al servidor que vamos a utilizar, una vez identificado nos conectamos a él, Fig. 4.2.11.

![](_page_79_Picture_5.jpeg)

Fig. 4.2.11 Conexión al Servidor

· Dar clic en el botón secundario del mouse, seleccionar la opción de "Nuevo" "Database", después proporcionar el nombre de la Base de datos en la opción "Name", la cual se llama "DBPRESUP", Fig. 4.2.12.

![](_page_80_Picture_15.jpeg)

Fig. 4.2.12 Configuración del Nombre de la Base de Datos

Una vez generada la BD, pasamos a la creación de las tablas. En la opción tablas  $\bullet$ del menú de la BD "DBPRESUP" pulsamos el botón secundario del mouse y seleccionamos "New Table", Fig. 4.2.13.

![](_page_81_Picture_1.jpeg)

Fig. 4.2.13 Creación de una Tabla

Creamos la tabla principal "Usuarios", en la cual se configuró el nombre de los campos, tipo de dato y tamaño de cada campo, si permiten valores nulos o no, así como las llaves primarias, Fig. 4.2.14.

![](_page_81_Picture_88.jpeg)

Fig. 4.2.14 Creación de la tabla Usuarios

![](_page_82_Picture_10.jpeg)

o De la misma forma se crearon las tablas necesarias para el sistema, Fig. 4.2.15.

Fig. 4.2.15 Árbol de Tablas del Sistema

75

Para realizar una consulta los pasos fueron los siguientes:

• Damos clic con el botón secundario del mouse sobre la tabla "Usuarios" y en "Open Table" seleccionamos "Query'', Fig. 4.2.16.

| Ъ<br>Archivo<br>Acción Ver<br>Tools<br>Ventana  | Ayuda                                 |                 |             | $-17 \times$          |  |  |
|-------------------------------------------------|---------------------------------------|-----------------|-------------|-----------------------|--|--|
| ¥<br>电 X 白马<br>80<br>回                          | $\wedge$ ) 0 6 $\Box$<br>米<br>虏       |                 |             |                       |  |  |
| ⊟€<br><b>SQL Server Group</b><br>۸              | Tables<br>20 Items                    |                 |             |                       |  |  |
| E CEL (Windows NT)                              | Name i                                | Owner           | Type        | Create Date           |  |  |
| ISPLATA2 (Windows NT)                           | dtproperties                          | dbo             | System      | 05/09/2002 01:13:33 p |  |  |
| <b>El Databases</b>                             | <b>EE</b> sysallocations              | dbo             | System      | 13/11/1998 03:00:19 a |  |  |
| <b>B</b> DBPRESUP<br>Ä<br>ax Diagrams           | syscolumns                            | dbo             | System      | 13/11/1998 03:00:19 a |  |  |
| Tables                                          | syscomments                           | dbo             | System      | 13/11/1998 03:00:19 a |  |  |
| Go <sup>o</sup> Views                           | EE sysdepends                         | dbo             | System      | 13/11/1998 03:00:19 a |  |  |
| Stored Procedures                               | sysfilegroups.                        | dbo             | System      | 13/11/1998 03:00:19 a |  |  |
| <b>S</b> Users                                  | New Table<br>sysfiles                 | dbo             | System      | 13/11/1998 03:00:19 a |  |  |
| Roles<br>m                                      | Design Table<br><b>TE</b> sysfiles    | dbo             | System      | 13/11/1998 03:00:19 a |  |  |
| 量<br><b>Rules</b>                               | Open Table<br>sysfore                 | Return all rows | System      | 13/11/1998 03:00:19 a |  |  |
| Defaults                                        | E sysfull1<br>Fuilfext Index Table    | Return Top      | System      | 13/11/1998 03:00:19 a |  |  |
| 1. User Defined Data T                          | sysinde                               | Query           | System      | 13/11/1998 03:00:19 a |  |  |
| 0<br>master<br>Đ                                | Todas las tareas<br><b>EE</b> sysinde | dbo             | System      | 13/11/1998 03:00:19 a |  |  |
| Ŵ<br>b<br>model                                 | sysmer<br>Cortar                      | dbo             | System      | 13/11/1998 03:00:19 a |  |  |
| Ė<br>Ū<br>msdb                                  | EE sysobje<br>Copiar                  | dbo             | System      | 13/11/1998 03:00:19 a |  |  |
| R<br>Ė<br><b>MYFIRSTORDERS</b>                  | sysper<br>Eliminar                    | dbo             | System      | 13/11/1998 03:00:19 a |  |  |
| Ħ<br>Northwind<br>Ė                             | EE syspro<br>Cambiar nombre           | dbo             | System      | 13/11/1998 03:00:19 a |  |  |
| U<br>Orders<br>$\overline{+}$<br>b<br>pubs<br>田 | <b>III</b> sysreft                    | dbo             | System      | 13/11/1998 03:00:19 a |  |  |
| tempdb                                          | E systyp<br><b>Propiedades</b>        | dbo             | System      | 13/11/1998 03:00:19 a |  |  |
| <b>Data Transformation Service</b>              | sysuse                                | dbo             | System      | 13/11/1998 03:00:19 a |  |  |
| Management<br>Ŧŀ                                | Ayuda<br><b>Wilson</b>                | db0.            | <b>User</b> | 21/06/2004 02:35:44 p |  |  |
| Y<br><b>Coll Reniration</b>                     |                                       |                 |             |                       |  |  |
| $\rightarrow$                                   | $\blacktriangleleft$                  | 軍               |             | $\blacktriangleright$ |  |  |

Fig. 4.2.16 Consulta de una Tabla

• En la siguiente pantalla nos aparece la consulta de la tabla Usuarios, aquí podemos escoger las columnas que requerimos y visualizar la información. Para agregar otra tabla damos clic en "Add Table" en la barra de herramientas y aparece una pantalla en la cual contiene la lista de tablas existentes en el sistema, seleccionamos "ProySalarial" y damos clic en "Add", Fig. 4.2.17.

![](_page_84_Figure_0.jpeg)

Fig. 4.2.17 Consulta de dos tablas

En la siguiente pantalla se pueden seleccionar las columnas que se desean incluir  $\bullet$ en la consulta. Para relacionar las dos tablas se da clic en la columna IDUSUARIO de la tabla Usuarios, se arrastra y se posiciona el cursor en la columna USUARIO de la tabla ProySalarial. Aquí también se muestra el código de la instrucción para dicha consulta. Para ejecutar la consulta, en la barra de herramientas se da clic en la opción "Run", Fig. 4.2.18.

![](_page_85_Picture_17.jpeg)

Fig. 4.2.19 Consulta de la tabla Usuarios y ProySalarial

En la siguiente pantalla se muestra una consulta de las tablas "Resullncprevision" y "CatModeloCosteo", Fig. 4.2.20.  $\bullet$ 

![](_page_85_Picture_18.jpeg)

Fig. 4.2.20 Consulta de las tablas ResulIncprevision y CatModeloCosteo

# 4.3 DESARROLLO Y GENERACIÓN DEL FRONT END

El diseño y la construcción del Front End se realizaron usando la herramienta de Visual Basic 6.0. En el desarrollo del Front End se describirá en forma general la construcción de los formularios, Fig. 4.3.1.

- Se generaron los formularios y se colocaron los controles necesarios en cada formulario de acuerdo a la funcionalidad requerida y se les dio una apariencia estética.
- Se modificaron las propiedades de cada uno de los controles en base a los requerimientos de los usuarios.
- Se asignaron eventos a cada uno de los controles y se programaron de acuerdo a la funcionalidad solicitada en cada control.
- Se realizó la evaluación de la forma.
- Se guarda el provecto, así como los formularios.

![](_page_86_Picture_220.jpeg)

Fig. 4.3.1 Formularios y Controles

### Funcionamiento de Controles en Sistema

Este formulario es el primero que aparecerá por defecto cada vez que el usuario ingrese al sistema. En este formulario se utilizan los cuadros de texto para que el usuario ingrese sus datos y los botones para validar la información proporcionada por el usuario, Fig. 4.3.2.

KSTA TELLENO

OF LA BEHINTELL

![](_page_87_Figure_0.jpeg)

Fig. 4.3.2 Validación del usuario

Se utilizó un formulario MDI (Interfaz de Múltiples Documentos) para generar el menú principal del sistema. El menú contiene todas las opciones que podrá acceder el usuario y a su vez cada menú contiene un conjunto de submenús. En cada una de estas opciones se realiza una validación de acceso para cada usuario, Fig. 4.3.3.

![](_page_87_Picture_40.jpeg)

Para la operación del sistema se generaron una serie de menús que permiten realizar las siguientes acciones: recuperar, crear, borrar, editar y eliminar registros, así como buscar información, salir del sistema y ejecutar procesos, Fig. 4.3.4.

El menú presentado en cada formulario depende de las operaciones que se puedan realizar en éste.

![](_page_88_Picture_1.jpeg)

Fig. 4.3.4 Menús para el manejo de información

#### **Catálogos**

Los catálogos se presentan a través de listas de valores y un menú que nos permite hacer operaciones de inserción, actualización y borrado de la información mostrada en los catálogos.

Las etiquetas se utilizaron para dar una descripción de la información almacenada en los cuadros de texto y los cuadros de selección.

Los cuadros de texto permiten que los usuarios introduzcan o editen texto nuevo o existente.

Los cuadros de selección permiten seleccionar un dato de una lista de valores.

Las barras de desplazamiento permiten el desplazamiento entre los registros verticalmente u horizontalmente.

El control DataGrid sirve para ver y editar múltiples filas de datos.

Todos los catálogos fueron generados bajo el mismo contexto, Fig. 4.3.5.

![](_page_88_Figure_11.jpeg)

Fig. 4.3.5 Generación de Catálogos

#### Procesos

Para el caso de los procesos, los formularios contienen etiquetas para hacer referencia al dato que se tiene capturado en los controles, una caja de texto para seleccionar el año que se desea analizar, asi como un botón para ejecutar el proceso Fig. 4.3.6.

![](_page_89_Figure_2.jpeg)

Fig. 4.3.6 Formularios para ejecutar procesos

Otros procesos contienen cuadros de texto para captura de información en algunos parámetros, cajas de selección para indicar de una lista el valor que se desea utilizar, etiquetas para saber qué información se almacena en los controles, así como botones de opciones para especificar los parámetros necesarios para la ejecución del proceso. Los botones de opción permiten que los usuarios seleccionen una opción de un grupo de datos.

#### **Escenarios**

Los escenarios son simulaciones de presupuesto para poder determinar el presupuesto real. A continuación se muestra el formulario referido a los escenarios Fig. 4.3.7. Este formulario utiliza las etiquetas para hacer referencia a la información contenida en los controles, cuadros de texto para indicar los valores del presupuesto, cuadros de selección para indicar los parámetros del tabulador, botones de opción para consultar escenarios ya existentes o para generar uno nuevo; así como un botón que contiene un evento programado para realizar el escenario en base a los parámetros recibidos. Los botones también son empleados para visualizar la información de los reportes generados.

![](_page_90_Figure_0.jpeg)

 $\cdot$ 

Fig. 4.3.7 Generación de Escenarios

### **Reportes**

En los reportes se utilizan generalmente los cuadros de selección para que el usuario determine los criterios con los cuales se va a generar el reporte. Así como los botones para eliminar o imprimir información y la opción para salir de la pantalla Fig.  $4.3.8.$ 

![](_page_90_Picture_45.jpeg)

Fig. 4.3.8 Generación de reportes

En el caso de los reportes de presupuesto se tiene el control Datalist a través del cual se muestra una lista de los reportes que se pueden emitir, así como los cuadros de selección para determinar los parámetros del reporte. A través de los botones podemos ver la salida del reporte seleccionado Fig. 4.3.9.

![](_page_91_Figure_1.jpeg)

Fig. 4.3.9 Otros controles para los reportes

# **4.4 INTEGRACIÓN Y PRUEBAS DEL SISTEMA**

Las pruebas constituyen una parte integral y vital del ciclo de vida del desarrollo de sistemas. Se realizan con el propósito de descubrir defectos y se establecen para mejorar la calidad del sistema. Las pruebas nos permiten:

- Asegurar la obtención y formalización de los requerimientos del usuario y verificar que son cumplidos de una manera total, correcta y consistente.
- Verificar los requerimientos funcionales, así como los estructurales y establecerlos como fundamento para realizar las pruebas del sistema.
- Detectar y registrar los defectos asociados a los requerimientos establecidos.
- Establecer la documentación de reportes para las pruebas realizadas.
- Los fundamentos de las pruebas definen los objetivos esenciales para la validación del software y es en esta fase donde se intentará probar todo lo que se ha desarrollado en las etapas del análisis y diseño.

• Las pruebas requieren que se descarten las ideas acerca de lo correcto que es el sistema desarrollado y que al descubrir los errores, se logre superar cualquier conflicto del sistema.

### **4.4.1 Categoría de Pruebas**

Las pruebas en los sistemas son la parte del proceso de confirmación que suele realizarse durante la aplicación y también en una forma distinta, cuando ésta se ha terminado. Las pruebas consisten en ejercitar el programa utilizando datos similares a los datos reales que habrán de ser ejecutados por el sistema, observar los resultados y deducir la existencia de errores o insuficiencias del sistema, a partir de las anomalías de este resultado. Las pruebas se realizan para establecer la existencia de errores en el sistema. El proceso de prueba, al igual que el de la programación, debe avanzar en etapas, siendo cada una de ellas la continuación de la lógica anterior.

El proceso de pruebas se puede identificar en las siguientes etapas:

- **Prueba de Funciones:** La prueba de funciones o de unidades es el nivel básico en donde se prueban las funciones que se componen de un módulo para garantizar que opera de manera correcta.
- **Prueba de Módulos:** Un módulo se compone de varias funciones que pueden cooperar entre sí. Después de haber probado cada función individual, es necesario probar la operación de estas funciones cuando componen un módulo. Debe ser posible probar un módulo como una entidad aislada, sin la presencia de otros módulos del sistema.
- **Prueba de Caja Blanca:** Basadas en el conocimiento de la lógica y su estructura interna. El nombre contrasta con el de la caja negra debido a que la persona que realiza la prueba puede analizar el código y también puede utilizar su conocimiento acerca del código y de la estructura de un componente para obtener los datos de prueba. La ventaja es que los casos se pueden dar sistemáticamente y probar con mediciones. Los mecanismos de control de calidad que se establecen para controlar las pruebas pueden cuantificar el nivel de prueba que se requiere, así como conocer el que se ha estado llevando.
- **Prueba de Caja Negra:** (Prueba Funcional) Se basan en los requerimientos sin conocimiento acerca del diseño del sistema. Se dirige hacia los datos. La prueba funcional o de caja negra es un enfoque para probar si las especificaciones del componente probado son utilizadas para derivar casos de pruebas.
- **Prueba de Subsistemas:** Esta prueba es el siguiente paso del proceso en el cual los módulos se agrupan para formar subsistemas. Puesto que los módulos cooperan y se comunican, la prueba de subsistemas se debe centrar en la prueba de las interfaces de aquellos, dando como resultado, en su caso el funcionamiento correcto.
- **Prueba del Sistema:** La prueba del sistema (a veces se llama prueba de integración) se lleva a cabo cuando se integran los subsistemas para conformar el sistema completo. En esta etapa, el proceso de pruebas tiene que ver con el hallazgo de errores en el diseño y la codificación. También se relaciona con la confirmación de que el sistema total proporciona las funciones especificadas en

los requisitos y que sus características dinámicas cumplen con las planteadas en la definición de requisitos.

• **Prueba de aceptación:** Hasta esta etapa, todas las pruebas se realizan mediante el empleo de datos generados por la organización encargada de construir el sistema. La prueba de aceptación del sistema se realiza con datos reales: la información con la que el sistema deberá operar. En proceso de la prueba de aceptación a menudo descubren errores en la definición de requisitos del sistema. Los requisitos no pueden reflejar las características y rendimientos reales requeridos por el usuario, y la prueba de aceptación puede revelar que el sistema no muestra el rendimiento y la funcionalidad previstos.

La depuración es el proceso de localizar dónde se produjeron errores y corregir el código incorrecto. La depuración es el proceso de identificar las áreas del programa que causan errores y modificarlas para corregir esos errores.

El proceso de depuración implica dos etapas. Primero, se deben localizar aquéllas partes incorrectas del código del programa y, segundo, el programa se debe modificar de manera que cumplan con sus requisitos. Después de esto, debe repetirse la prueba del programa para garantizar que la modificación se ha hecho de manera correcta. En general, la primera etapa - la localización del error- es la más difícil, y la mayoría de las ayudas para la depuración se diseñan para auxiliar en esta actividad.

La segunda etapa del proceso, en muchos casos, es sencilla. Si se trata de un simple error de codificación, suele ser bastante fácil de corregir sin afectar a otras partes del sistema. Por otro lado, si el error es de diseño o implica una mala interpretación de los requisitos del sistema, su corrección puede ser muy laboriosa.

Las categorías de pruebas se deducen directamente de la lista de requerimientos funcionales y estructurales del plan de pruebas. La especificación de las categorías de pruebas a usar son importantes debido a que se pueden determinar la infraestructura requerida.

## 4.4.2 Pruebas realizadas al sistema

## 4.4.2.1 Prueba de Seguridad

Esta prueba se realizó al sistema de la siguiente manera: Si se introduce un usuario no· válido al sistema, el acceso es denegado, como se muestra en la Fig. 4.4.2.1

![](_page_94_Picture_74.jpeg)

Fig. 4.4.2.1 Acceso denegado al sistema de usuario no válido

## 4.4.2.2 Prueba de Caja Blanca

En este tipo de prueba se tiene la captura de la hoja de incremento salarial en la cual se deben de revisar que todos los campos estén disponibles y se capturen en forma completa, así como valida que la información capturada en cada campo sea correcta, Fig. 4.4.2.2.

![](_page_94_Picture_75.jpeg)

Fig. 4.4.2.2 Prueba de Caja Blanca, campos disponibles.

### 4.4.2.3 Prueba de Módulo

En el módulo de incremento salarial por tabulador se prueba cada función individual como tipo de personal, año y quincena, ramo, modelo salarial y el concepto de tal forma que el las operaciones de éstas funciones, están listas para realizar los cálculos del incremento salarial, tal como se muestran en las Fig. 4.4.2.3.

![](_page_95_Picture_19.jpeg)

Fig. 4.4.2.3 Prueba de Módulo

### 4.4.2.4 Prueba de subsistemas

En ésta prueba se agrupan los módulos "Criterios de costeo percepciones" y<br>"Catálogo de reportes de conceptos y criterios de costeo", probando la comunicación<br>entre ellos y generando correctamente un reporte, Fig. 4.4.2.4.

![](_page_96_Picture_17.jpeg)

|                                          | Э |                      |                                                         |                |                   | w          |                |               |              |  |                      |                                 |  |
|------------------------------------------|---|----------------------|---------------------------------------------------------|----------------|-------------------|------------|----------------|---------------|--------------|--|----------------------|---------------------------------|--|
|                                          |   |                      |                                                         |                |                   |            |                |               |              |  |                      |                                 |  |
|                                          |   |                      |                                                         |                |                   |            |                |               |              |  |                      |                                 |  |
|                                          |   |                      |                                                         |                |                   |            |                |               |              |  |                      |                                 |  |
|                                          |   |                      |                                                         |                |                   |            |                |               |              |  |                      |                                 |  |
| <b>NOON</b>                              |   |                      |                                                         |                |                   |            |                |               |              |  |                      |                                 |  |
| ᅭ                                        |   |                      | Let all once per concentration contenuous concentration |                |                   |            |                |               |              |  |                      |                                 |  |
| <br>--<br>                               |   |                      |                                                         |                |                   |            |                |               |              |  |                      |                                 |  |
| <b>HOLES 4, BET 89</b><br>$-0$           |   |                      |                                                         |                |                   |            |                |               |              |  |                      |                                 |  |
| $-$                                      |   | $\ddot{\phantom{0}}$ | <b>Park Bro</b>                                         |                | <b>W On at Me</b> |            | 354            | ٠.            | $\bullet$    |  | 4x                   | $+ -$                           |  |
|                                          |   |                      |                                                         |                |                   |            |                |               |              |  |                      |                                 |  |
| -----                                    |   |                      |                                                         |                |                   |            |                |               |              |  |                      |                                 |  |
|                                          |   |                      |                                                         |                |                   |            |                |               |              |  |                      |                                 |  |
| 44.184<br><b>W</b> SERVICE HARDING TRANS |   | t.                   | <b>Facebook</b><br>$\cdots$                             | $\blacksquare$ | 49.91<br>٠.       |            | $^{\prime}$    | $\bullet$<br> | $^{\bullet}$ |  | $\bullet$            | $\bullet$<br>$\ddot{ }$<br><br> |  |
| 100310-004                               |   |                      |                                                         |                |                   |            | 18             |               |              |  |                      |                                 |  |
| <b>AL PONTO A MOVE 23-10 FRA</b>         |   |                      |                                                         |                |                   |            | --             |               |              |  |                      |                                 |  |
| <b>B MALINICIA</b>                       |   |                      |                                                         |                |                   |            |                |               |              |  |                      |                                 |  |
|                                          |   |                      |                                                         |                | ٠                 |            |                |               |              |  |                      |                                 |  |
| $P = 100$                                |   |                      |                                                         |                |                   |            |                |               |              |  | $\ddot{\phantom{a}}$ | $-$                             |  |
| D GRANIEMERSENSIE                        |   |                      |                                                         |                |                   |            |                |               |              |  |                      | 14: 15.00                       |  |
| she a son boute<br><b>SHEARS</b>         |   |                      |                                                         |                |                   |            |                |               |              |  |                      | $-1$                            |  |
|                                          |   |                      |                                                         |                |                   |            |                |               |              |  |                      |                                 |  |
| W. New                                   |   |                      |                                                         |                | <b>CO 11</b>      | $\ddot{ }$ | $\overline{1}$ |               |              |  | w.<br>$\bullet$      | 14 M                            |  |
| P & FEBRUARDING                          |   |                      |                                                         |                |                   |            |                |               |              |  |                      | 141.954                         |  |
| ------                                   |   |                      |                                                         |                |                   |            |                |               |              |  |                      |                                 |  |
|                                          |   |                      |                                                         |                |                   |            |                |               |              |  |                      |                                 |  |
|                                          |   |                      |                                                         |                |                   |            |                |               |              |  |                      |                                 |  |
|                                          |   |                      |                                                         |                |                   |            |                |               |              |  |                      |                                 |  |
| -                                        |   |                      |                                                         |                |                   |            |                |               |              |  |                      |                                 |  |
|                                          |   |                      |                                                         |                |                   |            |                |               |              |  |                      |                                 |  |
|                                          |   |                      |                                                         |                |                   |            |                |               |              |  |                      |                                 |  |

Fig. 4.4.2.4 Prueba de subsistemas

## 4.4.2.5 Prueba de Integración

Se realiza a un grupo de programas dependientes para asegurar que los datos sean pasados correctamente por todos los controles, en éste caso se realiza al módulo de Incremento Salarial por Tabulador, Fig. 4.4.2.5.

![](_page_97_Picture_30.jpeg)

Fig. 4.4.2.5 Prueba de Integración, válida la operación

## **4.5 OBTENCION DE REPORTES**

La información obtenida a partir de los procesos que el sistema genera, son el resultado de aplicar los criterios de cálculo, que cada entidad aplica al realizar el presupuesto.

La información generada se presenta mediante los siguientes reportes:

![](_page_98_Picture_30.jpeg)

Fig. 4.5.1 Reporte general por unidad responsable y concepto (Incremento Salarial por tabulador). Es el resumen total del costo de los conceptos y repercusiones por unidad de costeo.

- · Concepto: Prestación a la que se le realiza el cálculo.
- · Proceso: Número consecutivo por cálculo realizado.
- · Año: Año del ejercicio.
- · Quincena: Número de quincena a partir de la cual se realizara el cálculo del incremento.
- Ramo: Sector al cual se le aplicara el incremento.
- Modelo Salarial: Subsector a la cual se le aplicara el incremento.
- · Tipo de persona: Clasificación del personal a la cual se le aplicara el incremento.
- · Unidad de costeo. Unidad Responsable o entidad federativa a la cual se le esta aplicando el cálculo.

![](_page_99_Picture_44.jpeg)

#### Fig. 4.5.2 Hoja de cálculo de incremento salarial

Fig. 4.5.2 Hoja de cálculo de incremento salarial (Escenario Particular). Es el resumen del costo total de los conceptos y repercusiones basados en la masa salarial por dependencia incrementados por un porcentaje.

- · Proceso: Número consecutivo por cálculo realizado.
- Tipo de incremento: Hay dos tipos de incremento, por porcentaje y por cuota.
- · Tipo de personal: Clasificación del personal a la cual se le aplicara el incremento.
- Concepto: Prestación a la que se le realiza el cálculo.
- · Plazas: Numero de plazas existentes en la entidad federativa para el ramo y modelo salarial seleccionados.
- Horas: Numero de horas existentes en la entidad federativa para el ramo y modelo salarial seleccionados.
- Importe: Total generado por la masa salarial para el ramo y modelo salarial seleccionados.
- Año: Año del ejercicio.
- Quincena: Número de quincena a partir de la cual se realizara el cálculo del incremento.
- Ramo: Sector al cual se le aplicara el incremento.
- Modelo Salarial: Subsector a la cual se le aplicara el incremento.
- Dependencia. Unidad Responsable o entidad federativa a la cual se le esta aplicando el cálculo.

![](_page_100_Picture_302.jpeg)

#### Fig. 4.5.3 Reporte general por unidad responsable y concepto

Fig. 4.5.3 Reporte general por unidad responsable y concepto (Proyección Salarial). Es el resumen del costo total de los conceptos y repercusiones calculados para aplicar

en quincenas futuras y por unidad responsable, basados en los tabuladores y incrementados por un porcentaje.

- Concepto: Prestación a la que se le realiza el cálculo.
- Proceso: Número consecutivo por cálculo realizado.
- Año: Año del ejercicio.
- Quincena: Número de quincena a partir de la cual se realizara el cálculo del incremento.
- Ramo: Sector al cual se le aplicara el incremento.
- Modelo Salarial: Subsector a la cual se le aplicara el incremento.
- Tipo de persona: Clasificación del personal a la cual se le aplicara el incremento.
- Porcentaje: incremento a realizar
- Unidad responsable. O entidad federativa a la cual se le esta aplicando el cálculo.

![](_page_101_Picture_93.jpeg)

![](_page_101_Figure_11.jpeg)

Fig. 4.5.5 Reporte general calculado por ramo. Es el resumen general por ramo del costo anual del presupuesto.

- Año: Año del ejercicio
- Ramo: Sector al cual se le aplicara el incremento.
- Total: Monto total calculado.

## **MANUAL DEL USUARIO**

## **Instalación del Sistema**

A continuación, abriremos la carpeta SETUP. En esta carpeta encontraremos un icono que se llama setup. Daremos clic sobre el.

**Exeports Exsupport E** PRESUP.CAB EJ PRESUP .CFG setup.exe [il SETUP.LST

Al dar clic sobre el icono aparecerá la pantalla de instalación de sistema. Contiene un mensaje de bienvenida al Sistema de Información Presupuestaria de Servicios Personales del Sector Educativo.

Y también, algunas recomendaciones como cerrar todos los programas que se encuentran abiertos, ya que se actualizarán algunos archivos del sistema de Windows.

Por lo tanto es necesario que no esté ninguna aplicación abierta. Oprimir el botón OK.

![](_page_103_Picture_83.jpeg)

A su vez, nos preguntará acerca del destino en donde se guardarán los archivos de la instalación.

Por default nos sugerirá una ruta específica para la instalación o también la opción de cambiar de directorio para la instalación.

## Oprimir sobre la imagen

![](_page_104_Picture_1.jpeg)

Este mensaje es para hacer conocimiento que se instalará en un grupo existente donde se han instalado ya algunos programas. Dar continúe

![](_page_104_Picture_17.jpeg)

En algunos casos hay archivos que se necesitan instalar, pero por alguna razón ya han sido instalados por algunos programas o estén en uso. Por lo tanto, será necesario oprimir el botón Reintentar u Omitir.

![](_page_105_Picture_92.jpeg)

Para confirmar la instalación del sistema bastará con entrar a la carpeta de Archivos de programa que se encuentra en c:\ y veremos que se ha creado una carpeta que se Ilama PRESUP.

![](_page_105_Picture_3.jpeg)

Posteriormente, daremos doble clic al archivo PRESUP.bat que se encuentra en Esa misma carpeta C:\Archivos de Programa\ PRESUP

> **C**Reports ~lmplode.dll l!) PRESUP, CFG **ENPRESUP.exe E** ST6UNST.LOG **mPRESUP.bat**

El objetivo de ejecutar este archivo es para terminar el proceso de la instalación, ya que realiza tres operaciones más para la configuración de la información del sistema (Instala algunos archivos con extensión .dU y mueve los reportes a una carpeta especial)

Entramos, posteriormente, a la carpeta PRESUP que está en Archivos de Carpeta y nos mostrará lo siguiente: C:\Archivos de programa\ PRESUP

![](_page_106_Picture_4.jpeg)

Contiene una carpeta llamada Reports que contiene información de los reportes, y cuatro archivos.

Por último, debemos modificar el archivo PRESUP (Archivo CFG) ya que será necesario para la configuración del nombre del servidor que se desee utilizar.

Daremos doble clic sobre el archivo arriba mencionado y daremos la opción de seleccionar el programa de una lista. Esto con el fin de editar el archivo

Debemos elegir la aplicación de Bloc de notas

![](_page_107_Picture_14.jpeg)

Finalmente, cambiar el nombre del servidor que se utilizará.<br>Ejemplo: En nuestro caso el nombre del servidor se llama LOCAL.

![](_page_107_Picture_15.jpeg)
Para entrar al sistema iremos a inicio - Programas - Presup y listo.

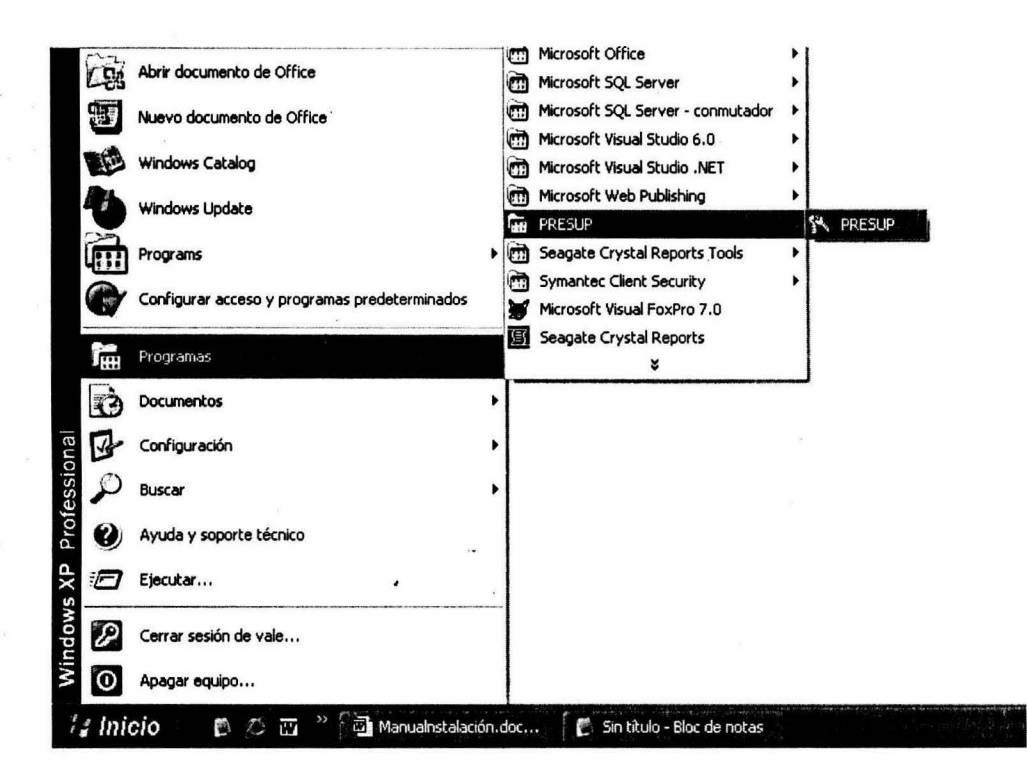

## **CONCLUSIONES**

En el sindicato la misión se tiene muy clara en relación a que el manejo del patrimonio y recursos del sindicato deben llevarse a cabo en forma organizada y metódica, con honestidad y transparencia bajo la responsabilidad absoluta de los órganos sindicales. Anteriormente se usaba la aplicación Excel para realizar el proceso del cálculo presupuesta!, pero la problemática que ocasionó el generar este proceso se incrementó, es por esto que se decidió automatizar el sistema de presupuestos elaborado manualmente por un Sistema Presupuesta!.

El objetivo de la tesis se centró en la problemática que genera este proceso de asignación de presupuesto, encontrando una actitud cooperativa del sindicato y proporcionándonos todo el tiempo la información requerida, así como explicándonos el proceso de asignación del presupuesto anual. Con este "Sistema Presupuesta!" se obtendrá el presupuesto anual con mayor exactitud, ya que se evitan errores que cotidianamente se hacían en la captura de información y cálculo en la hoja en Excel.

El "Sistema Presupuesta!" permitirá un ahorro excepcional en las horas hombre dedicados a realizar el presupuesto anual, fortalecerá la integridad de la información así como realizará de manera segura los procesos y con ello garantizará los resultados esperados. El "Sistema Presupuestal" ha terminado con una serie de violaciones a la información que se incurría antes, durante y después en el proceso de captura y proceso de la información, ya que cuenta con un perfil de seguridad para cada usuario en el ingreso, actualización y cambio a la información.

El sistema presupuestal permitirá obtener un cálculo presupuestal oportuno y confiable en el cual a cada entidad federativa se le aplica según sus propios criterios de cálculo, así como también proporcionará resultados confiables mediante reportes.

La información contenida en la base de datos y las formulas que se aplican estarán basados en los criterios que en cada entidad federativa se aplica. Ello permitirá obtener oportunamente una partida presupuesta! que año con año se determinan.

Con el sistema se podrá llevar un mejor control de las necesidades presupuéstales de cada entidad federativa y de los incrementos saláriales que pueden aplicarse.

El sistema podrá instalarse en el servidor y en todos los clientes que el sindicato lo requiera lo que permitirá a corto o mediano plazo ampliarse hacia otras áreas o interactuar con otros sistemas.

En la actualidad, está más que demostrada la importancia que tienen los SGDB en el desarrollo de las empresas. Como se puede observar en el presente trabajo se expone la importancia de contar con la información pertinente y en el momento adecuado para que soporte la toma de decisiones. Es por eso, que la información se considera como uno de los bienes importantes de cualquier empresa.

Es importante que las empresas evalúen constantemente la forma de realizar sus procesos; para determinar en qué momento invertir en tecnología para el mejoramiento de los mismos.

Como producto final de todo este esfuerzo, se ha liberado finalmente el Nuevo Sistema Presupuesta!, el cual sustituye completamente el uso de hojas de cálculo de Excel, presenta la información más organizada, y cuenta diferentes reportes sobre el presupuesto.

Se cumplieron los objetivos propuestos, los resultados del cálculo presupuesta! permitirá al sindicato tomar una decisión en la negociación del presupuesto anual basada en información actual y confiable que el sistema presupuestal le otorgará.

Con el trabajo de tesis presentado podemos decir que es importante conocer las nuevas herramientas de software y hardware y saber aprovecharlas; logrando con ello optimización de tiempos en la ejecución de los procesos de una empresa, evitando gastos innecesarios.

El sistema propuesto en este trabajo es el fruto de un grupo interdisciplinario preocupado por brindar un servicio eficiente y expedito, tendiente a satisfacer las demandas actuales del sindicato.

El trabajo en equipo es muy importante en la elaboración de una tesis, ya que cada uno de los integrantes contribuye con sus conocimientos; y dan su mejor esfuerzo, tiempo y dedicación para el logro de un objetivo final que es la titulación.

La Faculta de Ingeniería nos proporciona los elementos necesarios para analizar problemáticas y buscar soluciones adoptando las tecnologías adecuadas.

La formación que recibimos en la Facultad fue la mejor y la más adecuada, para que logremos ser unos ingenieros competitivos en el mercado actual y seamos capaces de resolver cualquier problemática relacionada con nuestra área y con la actualidad que nos rodea.

## **BIBLIOGRAFÍA**

Beginning Visual Basic SQL Server 7.0 Thearon Willies, Editorial Wrox 2000 ISBN 1-861003-0-64

Fundamentals of Database Systems ELMASRl/NAVATHE 1990

Redes de Computadoras: Protocolos, Normas e Interfaces Ulyses Black

Manual de Redes de Computadoras. Una guía práctica Michaels J. Palmer

Bases de Datos con Visual Basic 6.0 Jeffrey P. Mcmanus

Bases de Datos Relacionales Celma Jiménez Matilde

Bases de Datos E. Rivera Cornellie

١

Ì

Visual Basic 6.0 Steven Brown

MSDN, Microsoft Developer Network, Visual Studio 6.0

Introducción a los sistemas de bases de datos Date, C.J., Prentice-Hall

Topología de las redes Luis Jayanes Aguilar Facultad de Informática, España. pp 318.

Fundamentos de Bases de Datos Me Graw Hill. España. 2002 Protección informática. México 1998.

## **Páginas WEB**

 $\overline{a}$ 

 $\big\}$ 

http://desarrollo.ethek.com/desarrollo http://www.sqlteam .com http://msdn.microsoft.com http://www. vbtutor. net http://webopedia.com/networks/Network topologies http://microsoft.com http://lantimes.com http://abctutoriales.com http://elizabethpeguero.8m.com/Eliza.html http://atenea.udstrial .edu.co/profesores/jdimate/basedatos1 /temas1. htm http://elles.rediris.es/elies 12/cap66. htm http://www.desarrolloweb.com/manuales/9/ http://www.manuales-gratis.com/manuales/programacion.html http://grupoi.com .mx/productos/cpmc/diagrama de procesos. html